## **République algérienne Démocratique et Populaire**

Tagduda tamegdayt tayerfant tazzayrit

<span id="page-0-0"></span>**Ministère de l'enseignement Supérieur et de la Recherche Scientifique**

aylif n uselmed a3layan ake-d unadi amassan

Université Abderrehmane MIRA-BEJAIA FACULTÉ DES SCIENCES EXACTES département Informatique

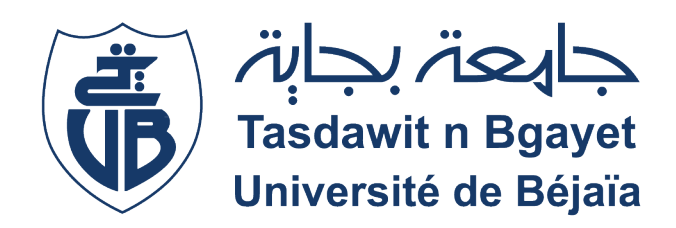

## **Mémoire de fin de cycle**

en vue De l'obtention du diplôme Master professionnel en informatique option : génie logiciel

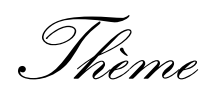

## **Conception et réalisation d'une plateforme E-santé**

## **Réalisé par :**

**Melle** TIDJET Brenda **Mr** TIDJET Khireddine

## **Devant le jury composé de :**

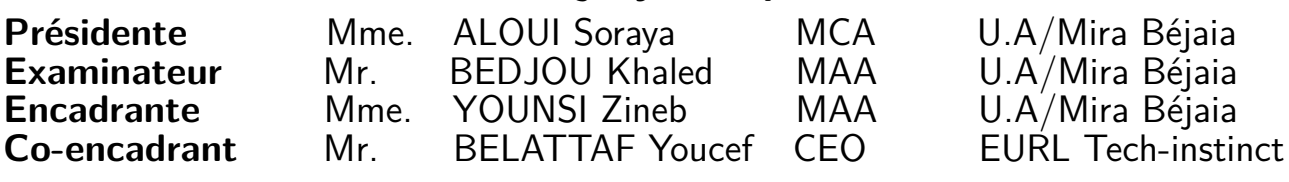

Béjaïa, Juin 2023

Dédicaces

Louange à Dieu tout-puissant qui nous a permis de voir ce jour tant attendu. Nos très chers parents qui ont toujours été là pour nous et qui nous ont donné un magnifique modèle de labeur et de persévérance. Nous ne saurions exprimer notre gratitude seulement par des mots. Que Dieu vous protège et vous garde pour nous. Nos frères et sœurs, à tous les membres de la famille sans exception et nos amis(es). Nos professeurs qui nous ont enseignés, ainsi que toute l'équipe de l'entreprise "Tech-Instinct" qui nous a consacré son temps, son soutien et son expertise pour la réalisation de ce projet. Et à tous ceux qui nous sont chers.

## Remerciements

*« Tamussni d Tafat*  $i$  yesfeğğ*iğen* abrid *win ur-nessin. »*

En commençant ces quelques lignes par cette citation, nous tenons à exprimer notre profonde gratitude envers tous ceux qui ont contribué à

l'enrichissement de notre savoir et à la réalisation de ce travail.

Louange à Dieu, Tout-Puissant et Miséricordieux, qui nous a guidés et nous a donné la force de mener à bien ce travail. Nous exprimons notre profonde reconnaissance et gratitude envers nos parents, ainsi que nos frères et sœurs, qui ont été notre source d'inspiration et de soutien

constants.

Nous remercions notre promoteur pour son encadrement, sa disponibilité et ses conseils avisés, ainsi que les membres du jury d'avoir accepté de juger notre travail. Nous exprimons également notre reconnaissance envers tous les enseignants qui nous ont transmis leur savoir et leur expérience.

Nous tenons également à remercier chaleureusement l'ensemble de l'équipe de l'entreprise "Tech-Instinct" pour leur contribution essentielle à notre projet.

Enfin, nous aimerions exprimer notre gratitude envers tous nos amis qui nous ont apporté leur soutien tout au long de ce projet.

## **Table des matières**

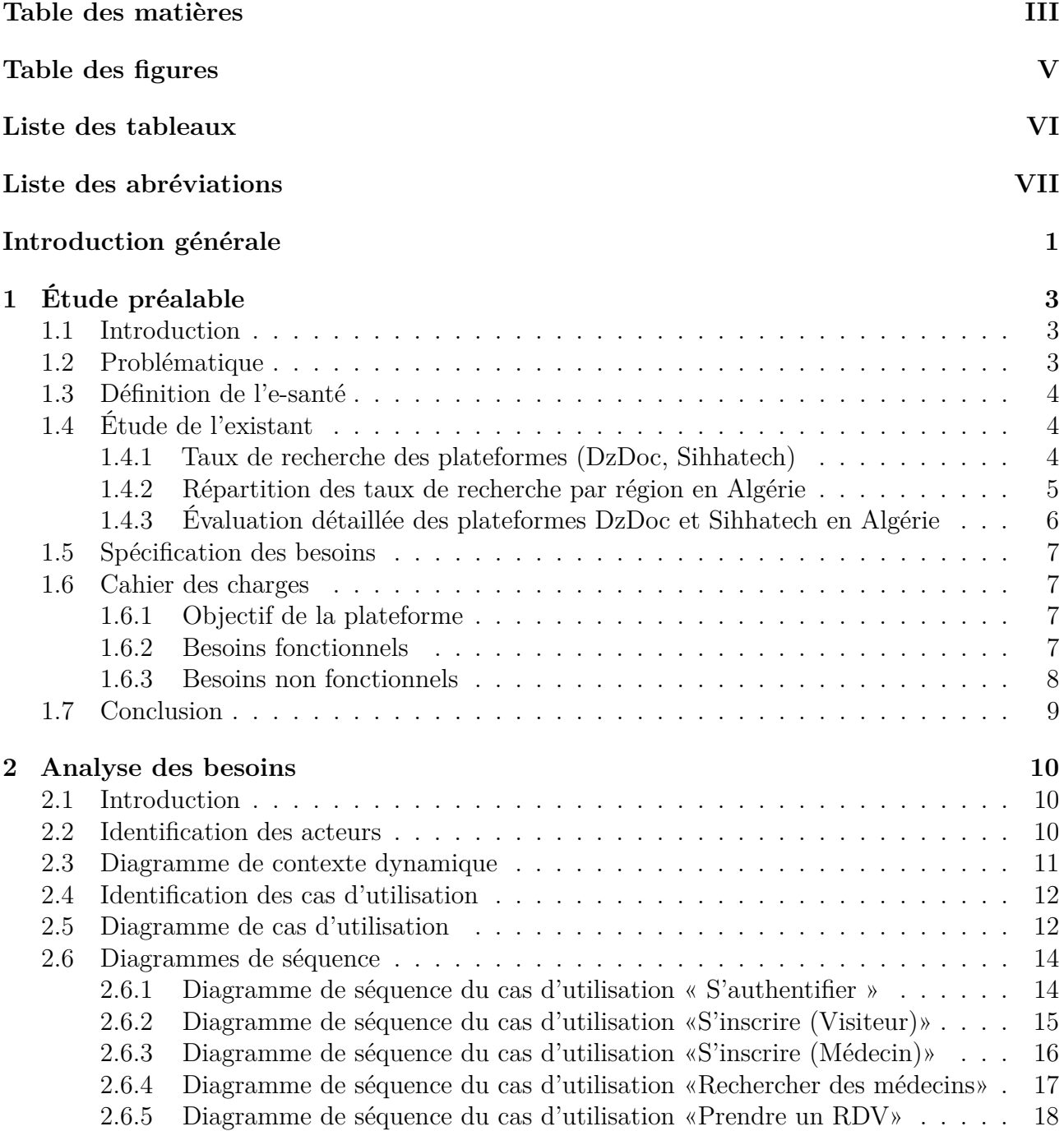

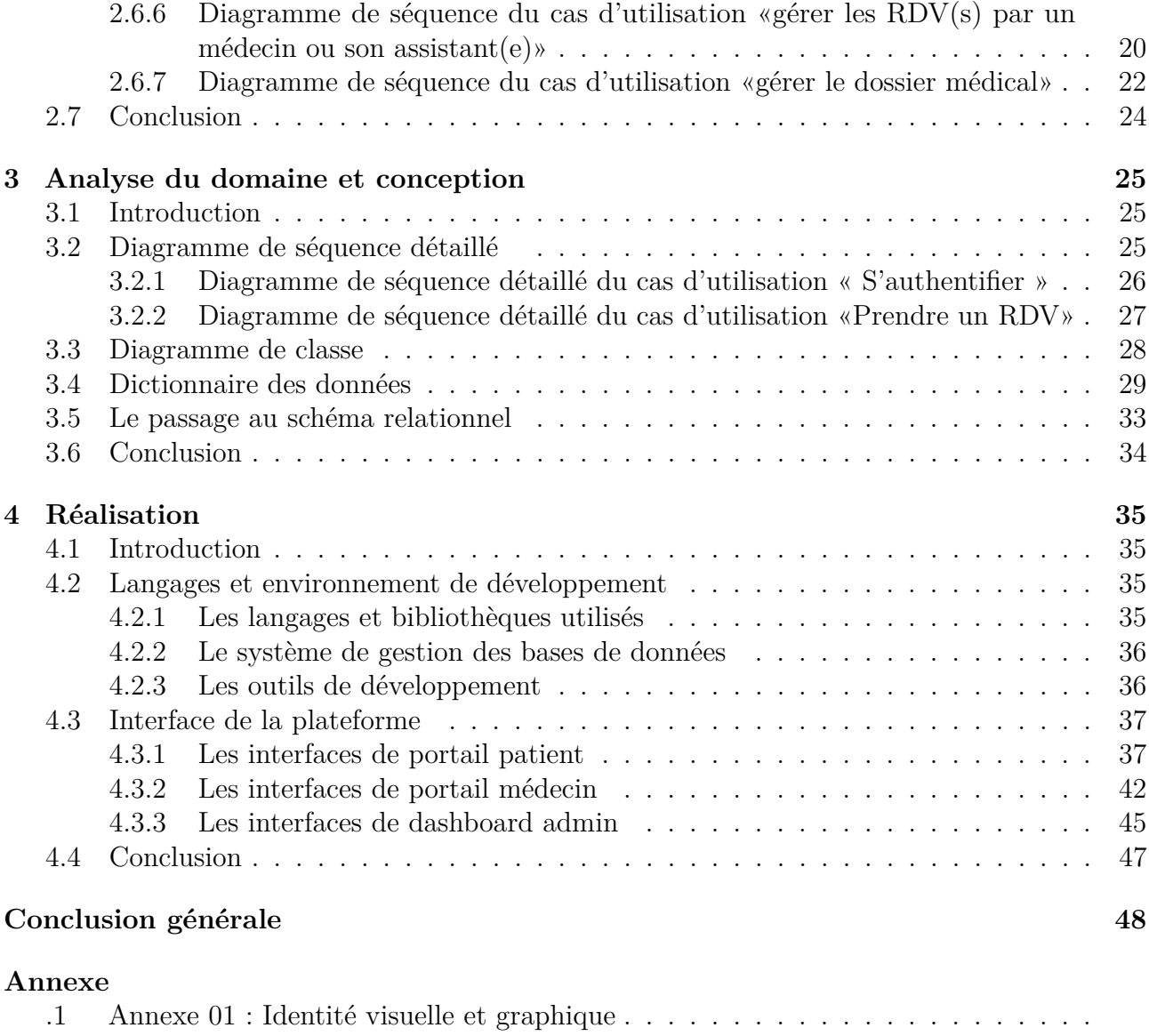

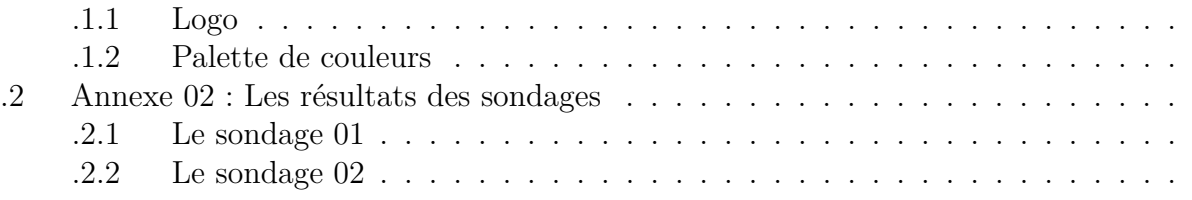

## **[Bibliographie](#page-64-0)**

## **[Résumé](#page-64-0)**

## <span id="page-5-0"></span>**Table des figures**

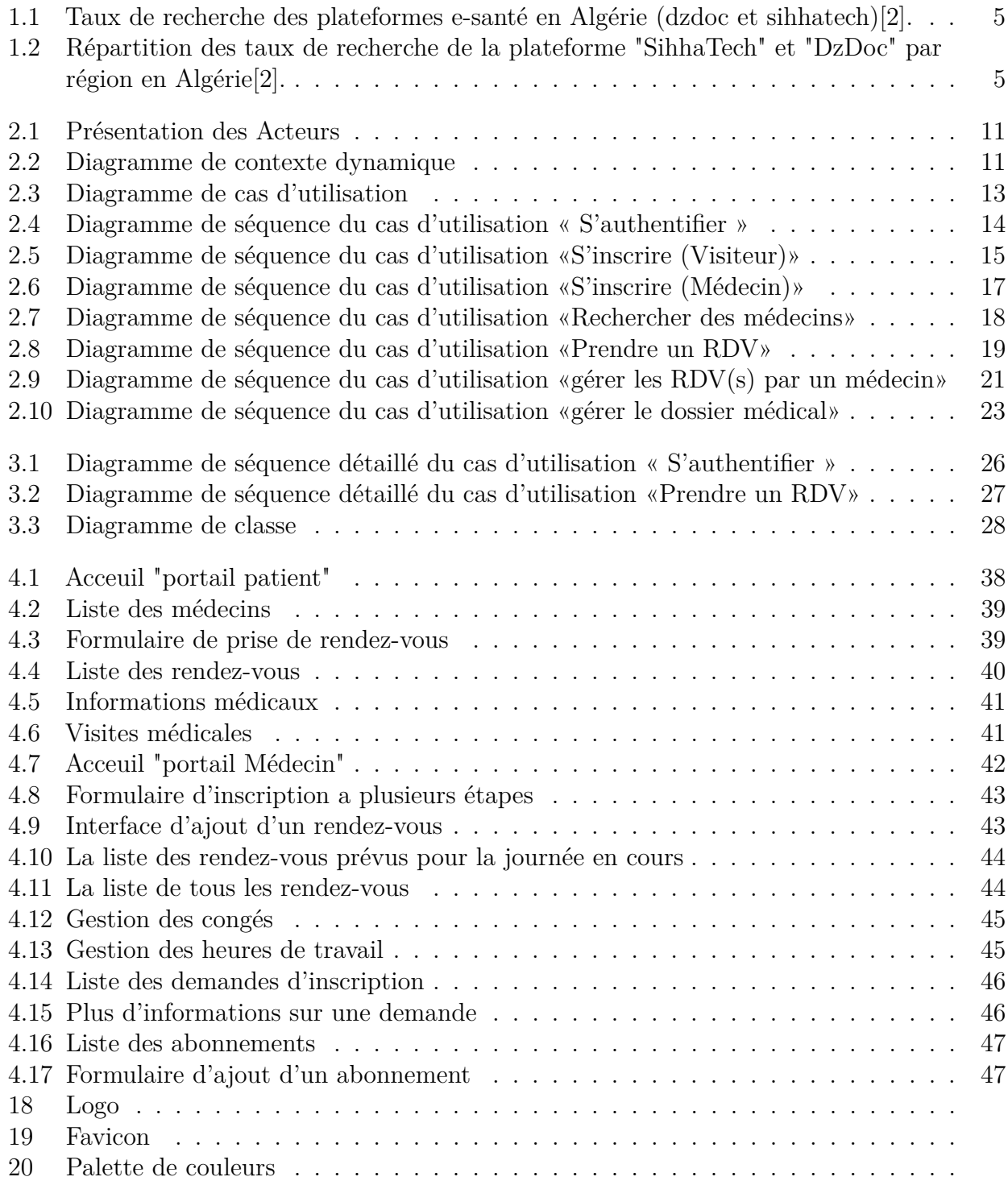

## <span id="page-6-0"></span>**Liste des tableaux**

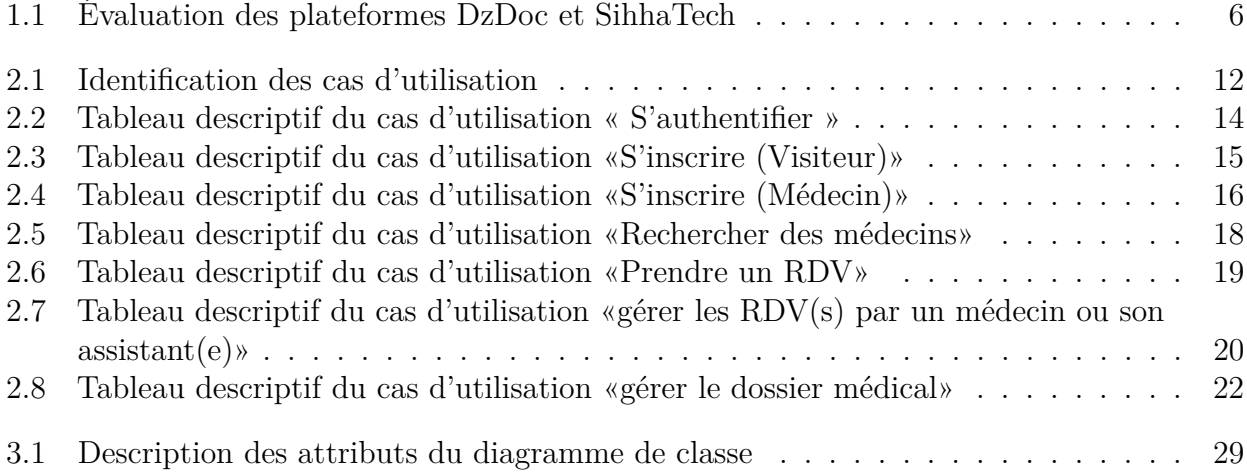

## <span id="page-7-0"></span>**Liste des abréviations**

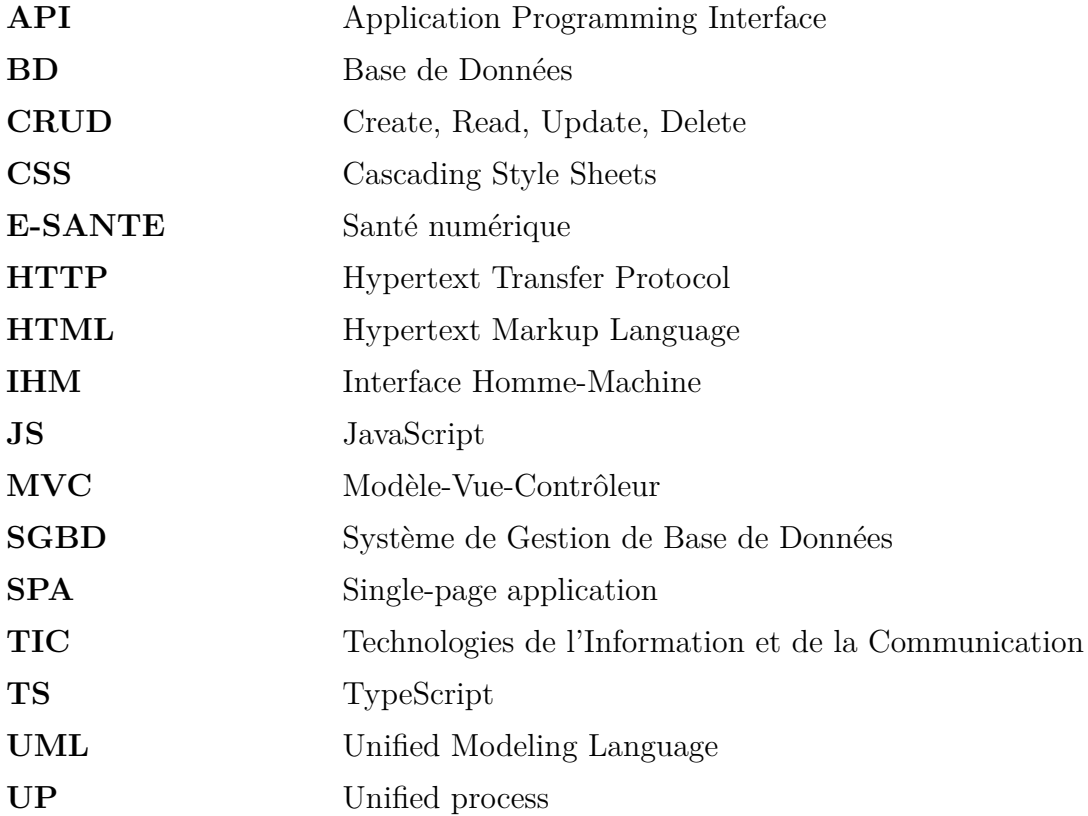

## <span id="page-8-0"></span>**Introduction générale**

De nos jours, le numérique est devenu incontournable dans tous les secteurs, y compris celui de la santé qui bénéficie grandement des avancées technologiques. L'e-santé, également connue sous le nom de santé numérique, vise à utiliser les technologies de l'information et de la communication pour faciliter la transmission et l'échange de données médicales à distance et d'améliorer les soins de santé. Cependant, en Algérie, cette tendance n'est pas suffisamment renforcée, car les patients ainsi que les médecins font face à des difficultés liées à la prise de rendez-vous et à l'accès aux informations médicales.

Dans ce mémoire, notre objectif est de concevoir et réaliser une plateforme e-santé appelée "Tadawsa" (qui signifie "la santé" en tamazight), qui est un projet confié par l'entreprise "Tech-Instinct". Nous suivrons la méthode du Processus Unifié (UP) pour mener à bien ce projet.

Notre objectif avec cette plateforme est de faciliter les échanges entre les médecins et les patients en utilisant la technologie. Parmi les services offerts par notre plateforme :

#### **Pour le patient :**

- Rechercher des médecins adéquats pour sa pathologie et des établissements de santé.

- Faciliter la prise de rendez-vous avec les médecins.
- Avoir accès à la liste des prochains rendez-vous.

- L'accès au dossier médical offre aux patients la possibilité de consulter leurs informations de santé et leur historique de consultations médicales. Ils peuvent également partager ces informations avec d'autres professionnels de la santé si nécessaire.

#### **Pour le praticien :**

- Gestion simplifiée des rendez-vous, y compris la possibilité d'ajouter des rendez-vous pour les patients non inscrits dans notre système.

- Consultation des dossiers médicaux des patients préalablement pris un rendez-vous, afin de gagner du temps et faciliter la communication entre le patient et le praticien.

- Automatisation de l'édition des ordonnances.

- Faciliter la planification des horaires d'ouverture, des absences et des congés.

Pour cela nous avons organisé notre rapport comme suit :

Dans le premier chapitre intitulé "Étude préalable", nous examinons en détail le concept de l'e-santé, puis analysons les solutions existantes tout en mettant en évidence les besoins spécifiques du public cible.

Dans le deuxième chapitre intitulé "Analyse des besoins", nous effectuons une analyse approfondie des besoins en utilisant des techniques telles que le diagramme de cas d'utilisation et le diagramme de séquence. Le diagramme de cas d'utilisation permet d'identifier les interactions entre les utilisateurs et le système, tandis que le diagramme de séquence décrit séquentiellement les étapes et les actions effectuées.

Dans le troisième chapitre intitulé "Analyse du domaine et conception", nous nous concentrons sur la conception de la plateforme en utilisant des outils de conception tels que les diagrammes de classe et un schéma relationnel. Ces outils nous aident à visualiser l'architecture de la plateforme et les relations entre ses différents composants.

Dans le quatrième chapitre intitulé "Réalisation", nous présentons les outils et les langages que nous avons utilisés pour développer notre plateforme. De plus, nous allons présenter quelques illustrations des différentes pages de notre plate-forme pour illustrer leur fonctionnement.

Pour conclure, nous présenterons une conclusion générale et aborderons quelques perspectives.

# <span id="page-10-0"></span>**Chapitre 1 Étude préalable**

### <span id="page-10-1"></span>**1.1 Introduction**

Toute analyse doit commencer par l'étude de ce qui existe. L'analyse de l'existant ou l'étude préalable constitue une étape fondamentale dans l'analyse des besoins.

Dans ce chapitre, nous présenterons l'étude préalable qui a été réalisée pour le projet confié par l'entreprise Tech-Instinct. Le but de ce projet est de faciliter la prise de rendez-vous et le partage des dossiers médicaux entre les patients et les professionnels de santé.

Nous allons commencer par la problématique et les raisons pour lesquelles nous avons eu l'idée de nous lancer dans ce projet. Puis, nous allons réaliser quelques sondages pour étudier l'existant et les besoins. Enfin, nous allons rédiger un cahier des charges qui contient toutes les informations nécessaires.

## <span id="page-10-2"></span>**1.2 Problématique**

Partout dans le monde, la digitalisation du secteur de la santé est en constante évolution, en particulier depuis la pandémie du COVID-19 qui nous a démontré l'importance d'avoir une plateforme numérique de santé qui peut servir à plusieurs objectifs comme la prévention, la communication, la sensibilisation à différents sujets, ainsi que l'amélioration de la gestion opérationnelle et de nombreux autres objectifs.

En Algérie, les patients ainsi que les médecins font face à des difficultés causées par l'insuffisance des systèmes numériques proposés. Ces problèmes incluent notamment :

- La difficulté de prise de rendez-vous pour les patients et leur gestion par rapport aux cabinets médicaux.
- Problème de localisation des médecins.
- Problèmes de collecte des informations sur les maladies dont le patient souffre auparavant.

Et c'est pour ces raisons que nous avons eu l'idée de travailler sur la conception d'une plateforme e-santé algérienne afin de répondre aux besoins de la société.

## <span id="page-11-0"></span>**1.3 Définition de l'e-santé**

L'e-santé est un domaine complexe qui rassemble divers secteurs tels que les technologies numériques, les entreprises, la santé publique et la médecine. Son but est d'utiliser les technologies de l'information et de la communication (TIC) pour améliorer la prévention, le diagnostic, le traitement et la gestion des maladies. L'e-santé vise à améliorer la qualité des soins et à faciliter l'accès aux services de santé en utilisant des solutions numériques. En optimisant la gestion des ressources et des données de santé, elle peut également contribuer à réduire les coûts des soins de santé. Par ailleurs, l'e-santé permet aux patients d'être plus impliqués dans la gestion de leur santé en leur donnant accès à des informations médicales fiables[\[1\]](#page-64-2).

## <span id="page-11-1"></span>**1.4 Étude de l'existant**

Comme nous l'avons déjà évoqué, l'e-santé a connu une croissance considérable ces dernières années à l'échelle mondiale, y compris dans les pays en développement tels que l'Algérie. Dans le cadre de cette étude, nous nous concentrons sur l'utilisation des plateformes e-santé en Algérie et nous souhaitons mettre en lumière deux plateformes spécifiques : Dzdoc et Sihatech.

#### ❖ **Dzdoc**

Est une plateforme qui donne la possibilité de prendre des rendez-vous avec des médecins et fournit des informations sur les cliniques et les hôpitaux disponibles en Algérie. De plus, Dzdoc propose une version mobile du site web, spécialement conçue pour les appareils mobiles tels que les smartphones et les tablettes. Vous pouvez accéder à Dzdoc via le lien suivant : **https ://dzdoc.com**

#### ❖ **Sihhatech**

Est une autre plateforme qui propose une gamme de services tels que la gestion des dossiers médicaux électroniques et la prise de rendez-vous en ligne. De plus, Sihhatech offre une version mobile de son site web, spécialement conçue pour une utilisation sur les appareils mobiles. Vous pouvez accéder à Sihhatech via le lien suivant : **https ://sihhatech.com.**

Afin d'illustrer l'ampleur de l'utilisation de ces plateformes e-santé en Algérie, nous allons présenter quelques statistiques obtenues à partir de Google Trends, *"un outil en ligne qui permet d'analyser les tendances de recherche sur Internet"*[\[2\]](#page-64-1).

### <span id="page-11-2"></span>**1.4.1 Taux de recherche des plateformes (DzDoc, Sihhatech)**

La **figure 1.1** représente les taux de recherche des plateformes Sihhatech et Dzdoc sur une période s'étendant de janvier 2020 à janvier 2023.

En observant chaque mois, nous avons remarqué que le mois d'avril 2021 a enregistré le pic le plus élevé de recherche, avec un score de 100 recherches pour la plateforme Sihhatech. Cette forte augmentation peut être attribuée à la période de confinement imposée en raison de la pandémie de Covid-19. Durant cette période, les utilisateurs ont manifesté un intérêt accru pour les services de santé en ligne.

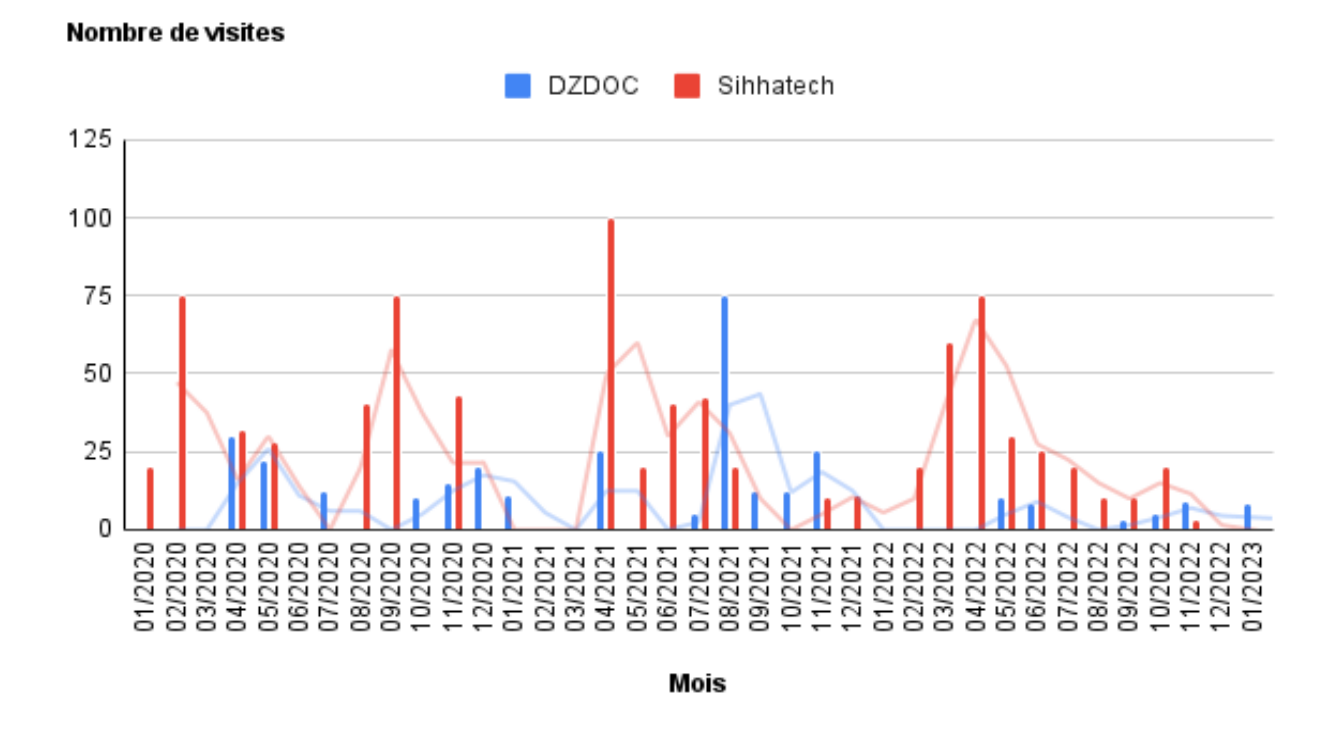

<span id="page-12-1"></span>Figure 1.1 – Taux de recherche des plateformes e-santé en Algérie (dzdoc et sihhatech)[\[2\]](#page-64-1).

### <span id="page-12-0"></span>**1.4.2 Répartition des taux de recherche par région en Algérie**

La **figure 1.2** représente la répartition des taux de recherche des plateformes e-santé par région en Algérie, obtenue grâce aux données de Google Trends.

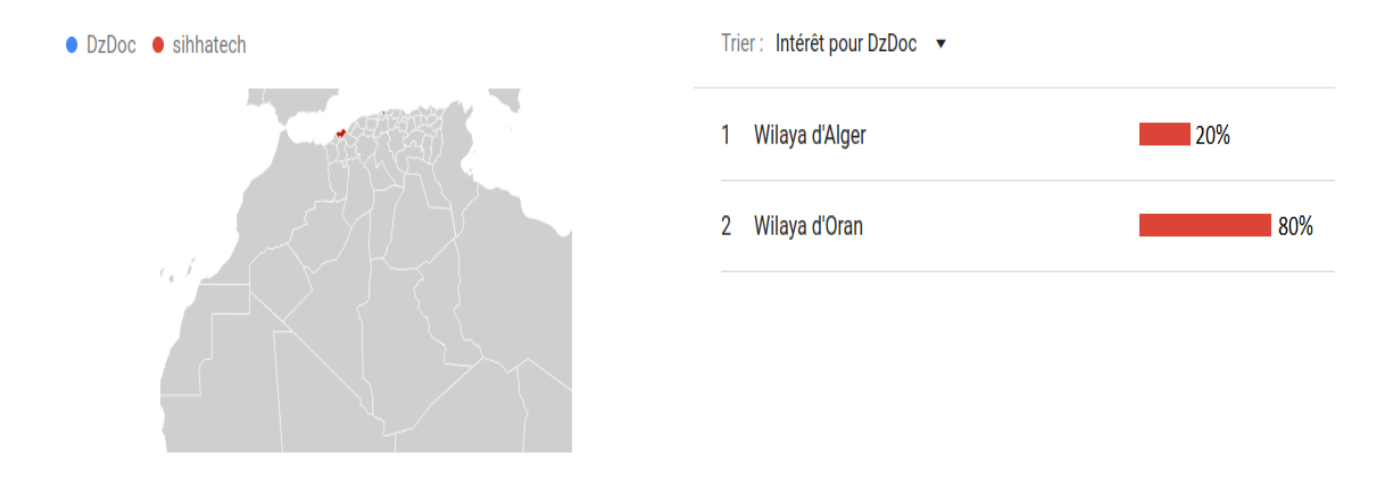

<span id="page-12-2"></span>Figure 1.2 – Répartition des taux de recherche de la plateforme "SihhaTech" et "DzDoc" par région en Algérie[\[2\]](#page-64-1).

En examinant ces statistiques, on peut constater que le taux de recherche et d'utilisation des plateformes d'e-santé en Algérie est très faible, ce qui indique que ces plateformes ne couvrent pas la totalité du pays. Nous allons voir dans ce qui suit, quelles sont les raisons pour lesquelles ces plateformes ne percent pas ou très peu.

## <span id="page-13-0"></span>**1.4.3 Évaluation détaillée des plateformes DzDoc et Sihhatech en Algérie**

Afin de mieux comprendre les forces et les faiblesses de ces deux plateformes, nous avons procédé à une évaluation détaillée dans laquelle nous avons examiné les fonctionnalités proposées, la qualité de l'interface utilisateur, la sécurité des données, la facilité d'utilisation et l'accessibilité de chaque plateforme.

Le **tableau 1.1** résume les résultats de notre évaluation, qui pourra nous aider dans la réalisation de notre plateforme.

<span id="page-13-1"></span>

| Plateforme   | Avantages                                    | <b>Insuffisances</b>                |
|--------------|----------------------------------------------|-------------------------------------|
| <b>DzDoc</b> | • Une interface intuitive et ergo-           | • La plateforme ne couvre pas l'en- |
|              | nomique.                                     | semble du territoire algérien.      |
|              | · Possibilité de réserver un rendez-         | •Il n'y a pas assez d'informa-      |
|              | vous en ligne à tout moment, sans            | tions sur la disponibilité des mé-  |
|              | se déplacer.                                 | decins, notamment pendant leurs     |
|              |                                              | périodes de congé.                  |
|              | • Consultation vidéo qui simplifie           | • Les rappels de rendez-vous ne     |
|              | le suivi des patients et permet une          | sont pas suffisamment fréquents.    |
|              | prise en charge plus rapide et plus          |                                     |
|              | efficace.                                    |                                     |
| Sihhatech    | $\bullet$ L'interface est intuitive et ergo- | • La plateforme ne couvre pas l'en- |
|              | nomique.                                     | semble du territoire algérien.      |
|              | $\bullet$ La plateforme<br>permet<br>de      | • Difficulté de réserver un rendez- |
|              | prendre un rendez-vous et de le              | vous à tout moment.                 |
|              | confirmer facilement.                        |                                     |
|              |                                              | • Manque d'informations sur la      |
|              |                                              | disponibilité et les congés des mé- |
|              |                                              | decins.                             |
|              |                                              | • Absence des rappels pour les      |
|              |                                              | rendez-vous.                        |
|              |                                              | • Manque d'informations sur la      |
|              |                                              | position des cabinets médicaux.     |

Table 1.1 – Évaluation des plateformes DzDoc et SihhaTech

## <span id="page-14-0"></span>**1.5 Spécification des besoins**

Dans le cadre de notre étude de besoins, nous avons réalisé deux sondages à l'aide de l'outil "Google Forms" [\[3\]](#page-64-3), que nous avons présenté dans l'Annexe [.2.](#page-57-1) Le premier sondage est destiné à l'ensemble des membres de la société, tandis que le second est destiné aux professionnels de la santé. Les résultats de ces sondages nous ont permis de déterminer les attentes et les besoins de notre public cible.

Le premier sondage a été effectué auprès d'un échantillon de 210 personnes entre le 25 octobre 2022 et le 5 janvier 2023, tandis que le second sondage a été mené auprès de 11 professionnels de la santé durant la même période. Les questions posées nous ont permis de mieux comprendre les attentes de la société algérienne et de déterminer les fonctionnalités les plus importantes pour notre plateforme. Nous détaillerons ces fonctionnalités dans le cahier des charges.

## <span id="page-14-1"></span>**1.6 Cahier des charges**

Nous avons pour ambition de créer une plateforme multicanal (web/mobile) qui simplifiera la prise et la gestion des rendez-vous médicaux, le suivi des consultations, l'édition des ordonnances ainsi que la gestion des dossiers médicaux. Pour lancer ce projet, la première étape essentielle consiste à réaliser un cahier des charges. Ce document résume le premier contact entre le concepteur et le client et se compose de trois parties : l'objectif de notre plateforme, ainsi que les besoins fonctionnels et non fonctionnels.

### <span id="page-14-2"></span>**1.6.1 Objectif de la plateforme**

D'après les résultats du sondage, nous avons constaté que les patients ou leurs familles rencontrent des difficultés pour prendre des rendez-vous chez les médecins. Par conséquent, nous avons défini comme objectifs de résoudre les problèmes liés à la prise de rendez-vous, d'améliorer la communication entre les patients atteints de maladies chroniques et leurs praticiens, ainsi que d'automatiser la gestion des rendez-vous pour les professionnels de santé. De plus, cette plateforme vise à établir une relation de confiance entre les médecins et leurs patients.

### <span id="page-14-3"></span>**1.6.2 Besoins fonctionnels**

Les besoins fonctionnels décrivent les fonctionnalités spécifiques que le système doit fournir pour répondre aux besoins des utilisateurs ou des parties prenantes.

Basés sur les résultats du sondage, nous allons détailler les fonctionnalités que le système doit offrir aux différents acteurs :

#### ❖ **Pour les patients**

Profil : contient toutes les informations personnelles nécessaires pour assurer le suivi médical du patient. Ce dernier peut y accéder et les modifier si nécessaire.

- **Localisation et informations :** le patient a la possibilité de localiser un cabinet médical ou un hôpital et d'obtenir des informations à leur sujet grâce à une simple recherche sur l'application.
- **Prise de rendez-vous** en ligne pour une visite médicale.
- **Rappels :** possibilité pour le patient de recevoir des rappels au fur et à mesure que le rendez-vous approche.
- **Consultation de son dossier médical.**

### ❖ **Pour les praticiens**

- **Profil :** contient toutes les informations relatives au médecin et à son activité.
- **Consultation et archivage des dossiers médicaux** de ses patients uniquement, et possibilité de les partager avec d'autres médecins si nécessaire.
- **Publication des horaires de travail / consultation.**
- **Édition automatique des ordonnances.**
- **Gestion de l'agenda** pour les rendez-vous et les activités du médecin.

### <span id="page-15-0"></span>**1.6.3 Besoins non fonctionnels**

Les besoins non fonctionnels sont des critères de qualité qui permettent de garantir la cohérence du système dans son ensemble et d'assurer sa fiabilité et sa sécurité.

### ❖ **Sécurité**

- L'accès à la base de données doit être protégé par des contrôles stricts pour empêcher toute intrusion non autorisée.
- Certaines données doivent être cryptées avant leur insertion dans la base de données.
- Les dossiers médicaux des patients doivent être cryptés pour garantir leur confidentialité.
- Tous les praticiens doivent posséder un compte utilisateur pour accéder à leur agenda.
- Les patients et les praticiens ne doivent avoir accès qu'aux informations les concernant.
- Les assistants ne doivent pas avoir accès aux dossiers médicaux des patients.
- L'administration de la plateforme doit être confiée à une personne habilitée.

### ❖ **Fiabilité**

- En cas de panne Internet, certaines fonctionnalités de la plateforme doivent être utilisables.
- En cas de panne serveur, les données ne doivent pas être perdues.

### ❖ **Performance et efficacité**

- Le temps de réponse de la plateforme doit être précis et acceptable.
- Un contrôle doit être effectué sur les champs de saisie pour éviter l'introduction d'informations incohérentes.

### ❖ **Utilisabilité et ergonomie**

— La plateforme doit être simple à utiliser même pour les utilisateurs non expérimentés.

— Il est important que la plateforme soit crée de manière à pouvoir s'ajuster aux couleurs propres au secteur médical et répondre parfaitement aux daltoniens.

## <span id="page-16-0"></span>**1.7 Conclusion**

Dans ce chapitre, nous avons abordé la problématique de l'e-santé, en fournissant une brève définition. Ensuite, nous avons fait une étude sur les systèmes existants, dans le but de déterminer leurs avantages et inconvénients. Nous avons également distribué des sondages auprès des médecins et des patients afin de recueillir des données précieuses. Grâce à cela, nous avons pu comprendre les divers besoins et les rassembler dans un cahier des charges.

Nous pouvons maintenant passer à l'étape suivante qui sera consacrée à l'analyse approfondie de ces besoins.

## <span id="page-17-0"></span>**Chapitre 2**

## **Analyse des besoins**

## <span id="page-17-1"></span>**2.1 Introduction**

Dans ce chapitre, nous allons identifier les différents acteurs impliqués dans notre système, décrire leurs fonctions et comment ils interagissent avec avec celui-ci. Ensuite, nous allons présenter le diagramme de cas d'utilisation qui résume les besoins du système. Enfin, nous présentons les diagrammes de séquence de ce système.

## <span id="page-17-2"></span>**2.2 Identification des acteurs**

Un acteur peut être considéré comme un individu ou un groupe qui interagit avec un système [\[4\]](#page-64-4).

Notre plateforme de e-santé fait interagir les acteurs suivants :

❖ **Visiteur** : est un utilisateur inconnu, qui n'est pas encore inscrit sur la plateforme. Son rôle consiste à naviguer sur le site web, rechercher des médecins et des hôpitaux. De plus, il a la possibilité de s'inscrire pour bénéficier de la totalité des services.

❖ **Un patient** : est un utilisateur enregistré sur ce système, ayant la capacité de prendre des rendez-vous. Il peut aussi effectuer les mêmes actions qu'un visiteur.

❖ **Assistant(e)** : l'assistant est une personne qui travaille pour un ou plusieurs médecins. Son rôle consiste à organiser et gérer l'agenda du médecin, notamment en ce qui concerne la prise de rendez-vous.

❖ **Médecin** : Le médecin accède aux dossiers médicaux et établit les ordonnances. Par ailleurs, il a accès à toutes les fonctionnalités de l'assistant.

❖ **Administrateur** :l'administrateur surveille et assure le bon fonctionnement du système, incluant la gestion des utilisateurs, l'examen des demandes d'inscription des médecins, la visualisation des statistiques et l'ajout d'établissements de santé.

La **figure 2.1** illustre l'ensemble des acteurs impliqués dans le système, en mettant en évidence leurs relations d'héritage.

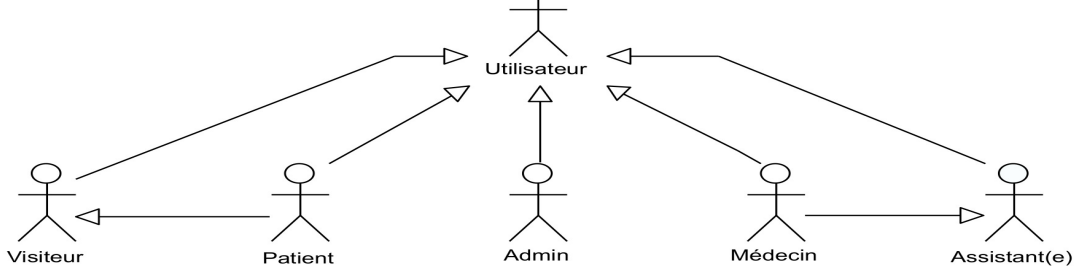

Figure 2.1 – Présentation des Acteurs

## <span id="page-18-1"></span><span id="page-18-0"></span>**2.3 Diagramme de contexte dynamique**

Le diagramme de contexte représente notre système sous forme d'une boîte noire, tout en mettant en évidence les différents acteurs avec lesquels il interagit [\[5\]](#page-64-5).

En se basant sur les acteurs énoncés précédemment et leurs interactions avec notre futur système. la **figure 2.2** présente le diagramme de contexte de notre application.

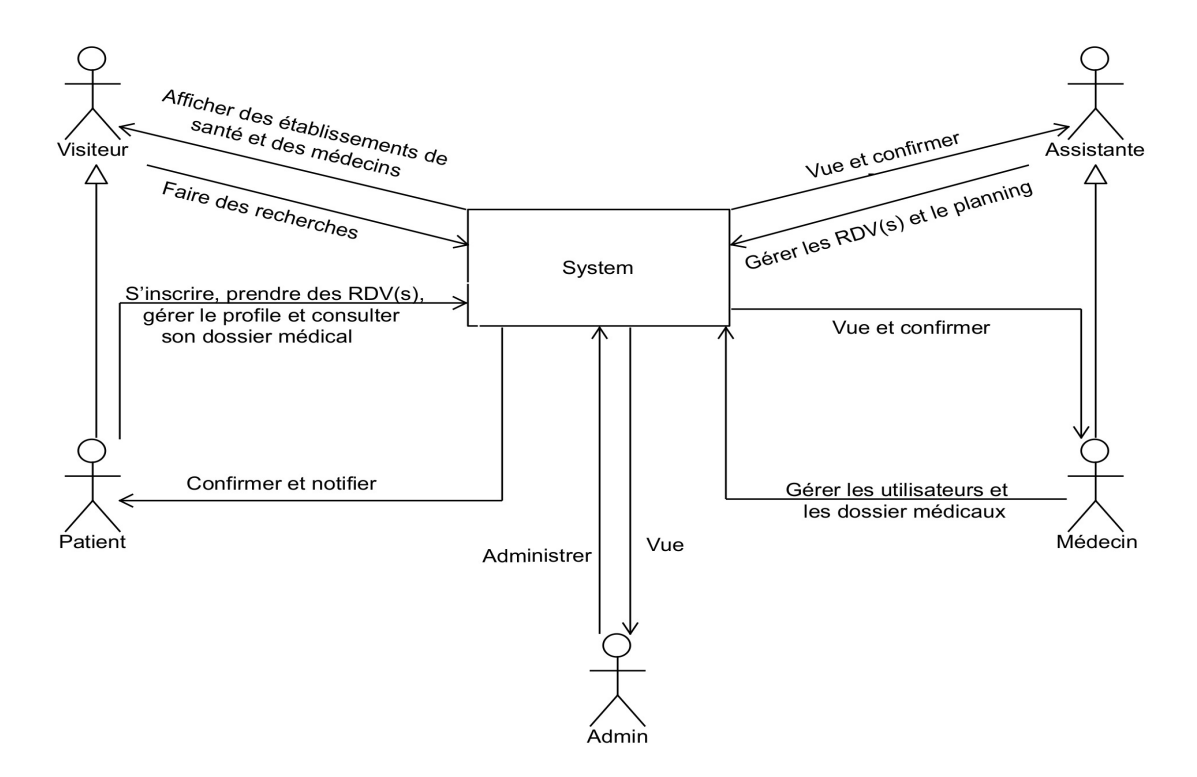

<span id="page-18-2"></span>Figure 2.2 – Diagramme de contexte dynamique

## <span id="page-19-0"></span>**2.4 Identification des cas d'utilisation**

<span id="page-19-2"></span>Le **tableau 2.1**, présente les cas d'utilisation spécifiques à chaque acteur.

| $N^{\circ}$     | Le cas d'utilisation                   |                                   | Acteur                  |
|-----------------|----------------------------------------|-----------------------------------|-------------------------|
| $\overline{1}$  | $S'$ authentifier                      | Tous les acteurs                  |                         |
| $\overline{2}$  | S'inscrire                             | Visiteur                          |                         |
| $\overline{3}$  | Rechercher des établissements de santé |                                   | Visiteur et Patient     |
| $\overline{4}$  | Rechercher des médecins                |                                   |                         |
| $\overline{5}$  | Prendre un RDV                         |                                   |                         |
| $\overline{6}$  | Annuler un RDV                         |                                   |                         |
| 7               | Consulter le profil                    | Modifier le profil                | Patient                 |
| $\overline{8}$  | Consulter les notifications            | Supprimer les notifications       |                         |
| $\overline{9}$  | Consulter le dossier médical           |                                   |                         |
| 10              | Consulter les $RDV(s)$                 | Ajouter un RDV                    |                         |
|                 |                                        | Annuler un RDV                    | Assistant(e) et Médecin |
| 11              | Consulter le planning                  | Ajouter des tâches                |                         |
|                 |                                        | Supprimer des tâches              |                         |
| 12              | S'inscrire (médecin)                   |                                   |                         |
| $\overline{13}$ | Consulter les assistants               | Ajouter $un(e)$ assistant $(e)$   |                         |
|                 |                                        | Supprimer $un(e)$ assistant $(e)$ |                         |
| 14              | Consulter le profil                    | Modifier le profil                | Médecin                 |
|                 | Consulter les dossiers médicaux        | Ajouter une information           |                         |
| 15              | des patients                           | Modifier une information          |                         |
| 16              | Éditer les ordonnances                 | Imprimer                          |                         |
| 17              | Consulter les statistiques             |                                   |                         |
| $\overline{18}$ | Consulter le Profil                    | Modifier le Profil                |                         |
|                 |                                        | Ajouter un admin                  |                         |
|                 |                                        | Modifier un admin                 |                         |
| 19              | Consulter les utilisateurs             | Bloquer les utilisateurs          | Admin                   |
|                 |                                        | Accepter ou rejeter les demandes  |                         |
|                 |                                        | d'inscription des médecins        |                         |
|                 | $\overline{\text{Consider}}$ les       | Ajouter un établissement          |                         |
| 20              | établissements                         | Modifier un établissement         |                         |
|                 | de santé                               | Supprimer un etablissement        |                         |

Table 2.1 – Identification des cas d'utilisation

## <span id="page-19-1"></span>**2.5 Diagramme de cas d'utilisation**

Le diagramme de cas d'utilisation est un type de diagramme UML qui représente les interactions entre les utilisateurs d'un système et le système lui-même. Il permet de capturer les exigences du système et de décrire les fonctions générales sous forme de cas d'utilisation. Les interactions entre les cas d'utilisation sont représentées par des flèches [\[6\]](#page-64-6). La **figure 2.2** présente le diagramme de cas d'utilisation de notre système.

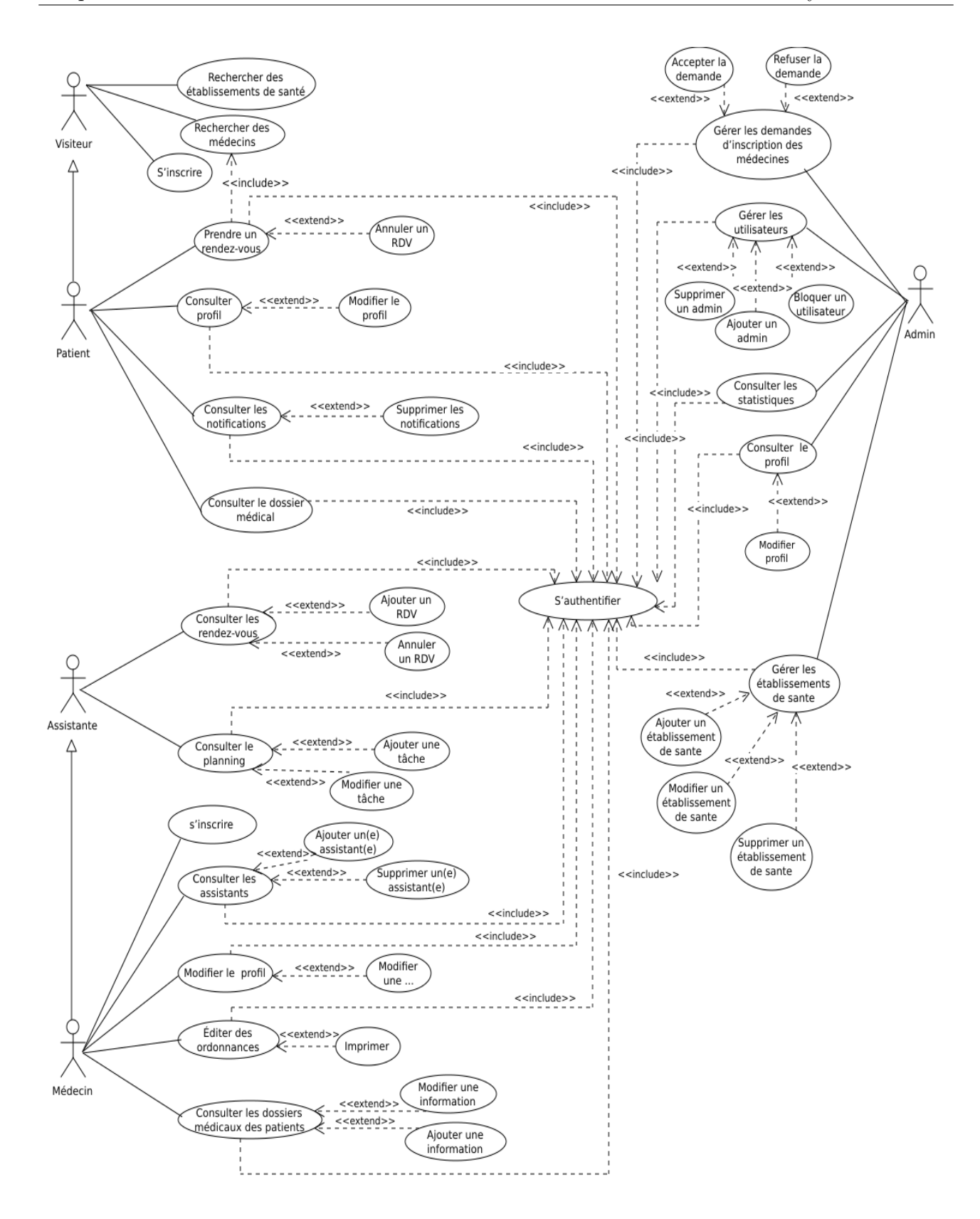

<span id="page-20-0"></span>Figure 2.3 – Diagramme de cas d'utilisation

## <span id="page-21-0"></span>**2.6 Diagrammes de séquence**

Est un type de diagramme UML qui permet de visualiser les scénarios de chaque cas d'utilisation en se concentrant sur l'ordre chronologique des interactions entre les objets [\[7\]](#page-64-7).

### <span id="page-21-1"></span>**2.6.1 Diagramme de séquence du cas d'utilisation « S'authentifier »**

Le **tableau 2.2** contient une description du diagramme de séquence relatif au cas d'utilisation 'S'authentifier', qui est illustré dans la **figure 2.4**.

<span id="page-21-3"></span>

| Cas d'utilisation | S'authentifier                                                    |  |
|-------------------|-------------------------------------------------------------------|--|
| Acteur            | Patient, Assistant(e), Médecin et Admin                           |  |
| Objectif          | Authentification                                                  |  |
| Séquencement      | Le cas d'utilisation commence lorsque l'utilisateur clique sur le |  |
|                   | bouton de connexion.                                              |  |
| Scénario nominal  | 1- Le système affiche une page d'authentification.                |  |
|                   | 2- L'utilisateur entre son nom d'utilisateur et son mot de passe. |  |
|                   | 3- Le système vérifie les informations d'identification.          |  |
|                   | 4- Si les informations sont valides, le système autorise l'accès. |  |
|                   | 5- Si les informations ne sont pas valides, le système affiche un |  |
|                   | message d'erreur et demande à l'utilisateur de réessayer.         |  |

Table 2.2 – Tableau descriptif du cas d'utilisation « S'authentifier »

### ❖ **Diagramme de séquence**

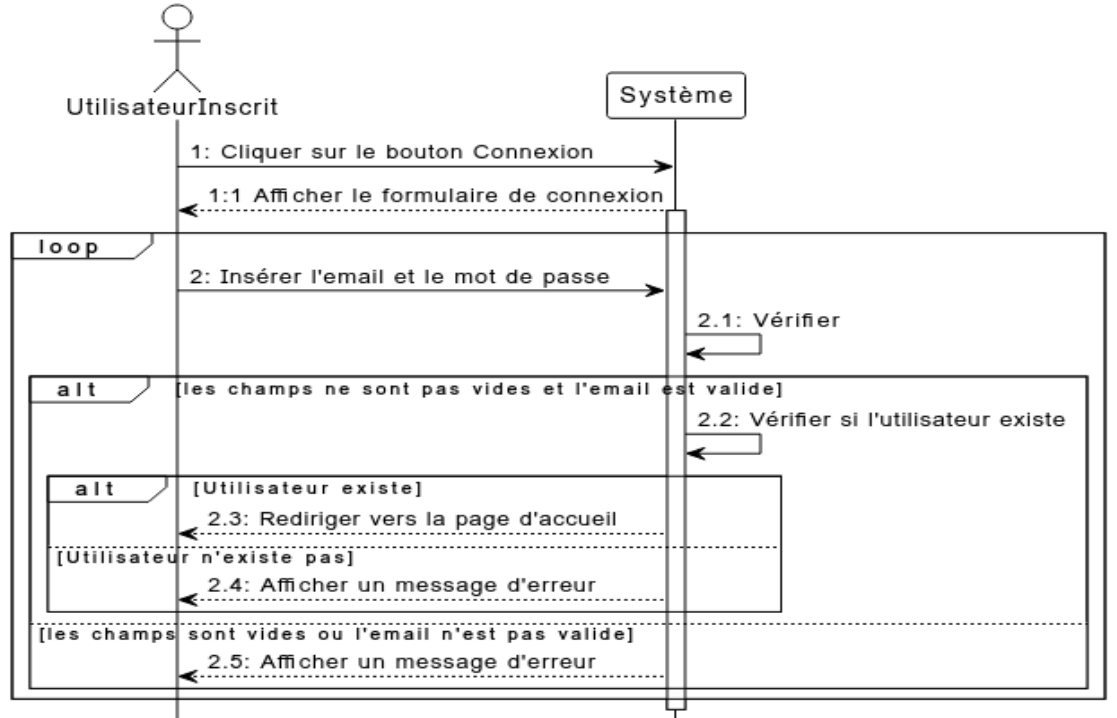

<span id="page-21-2"></span>Figure 2.4 – Diagramme de séquence du cas d'utilisation « S'authentifier »

## <span id="page-22-0"></span>**2.6.2 Diagramme de séquence du cas d'utilisation «S'inscrire (Visiteur)»**

Le **tableau 2.3** contient une description du diagramme de séquence relatif au cas d'utilisation "S'inscrire" pour le visiteur, qui est illustré dans la **figure 2.5**.

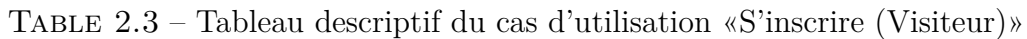

<span id="page-22-2"></span>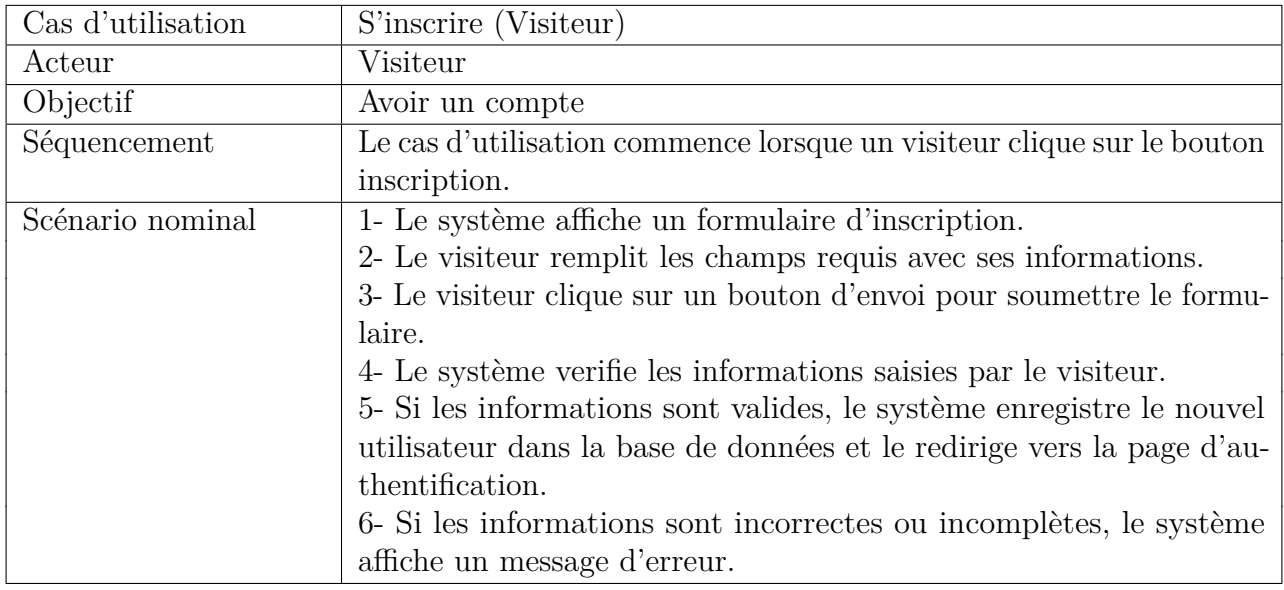

### ❖ **Diagramme de séquence**

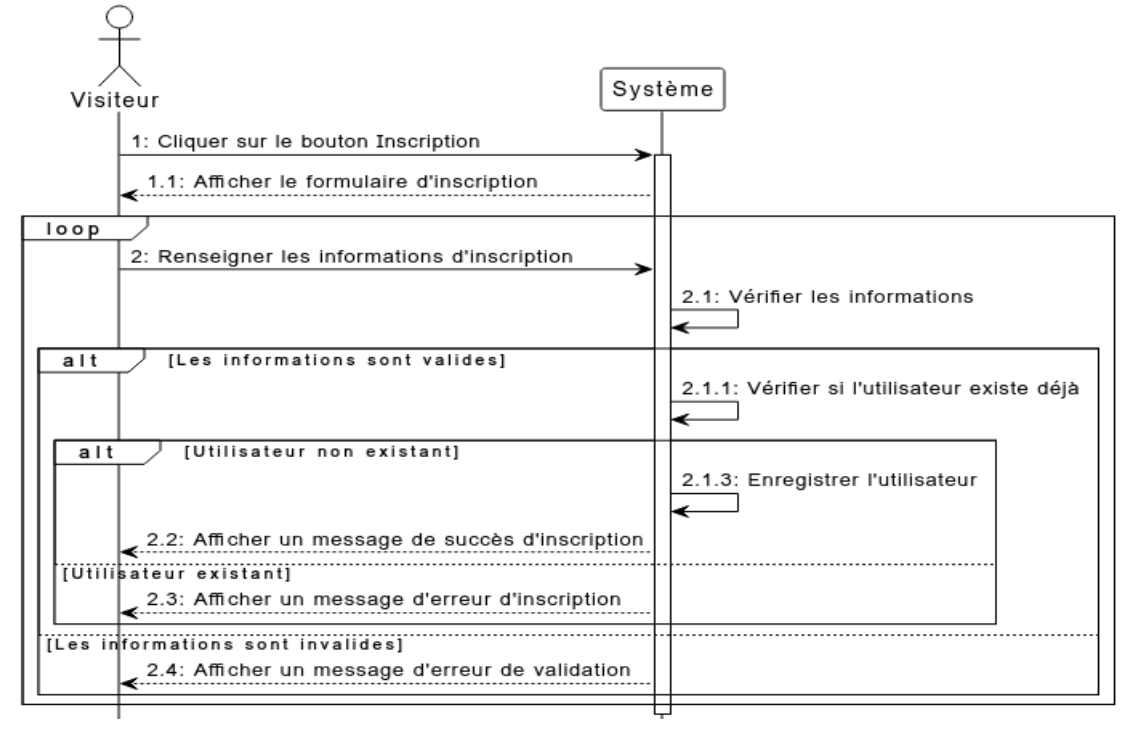

<span id="page-22-1"></span>Figure 2.5 – Diagramme de séquence du cas d'utilisation «S'inscrire (Visiteur)»

## <span id="page-23-0"></span>**2.6.3 Diagramme de séquence du cas d'utilisation «S'inscrire (Médecin)»**

Le **tableau 2.4** contient une description du diagramme de séquence relatif au cas d'utilisation "S'inscrire" pour un médecin, qui est illustré dans la **figure 2.6**.

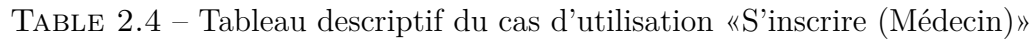

<span id="page-23-1"></span>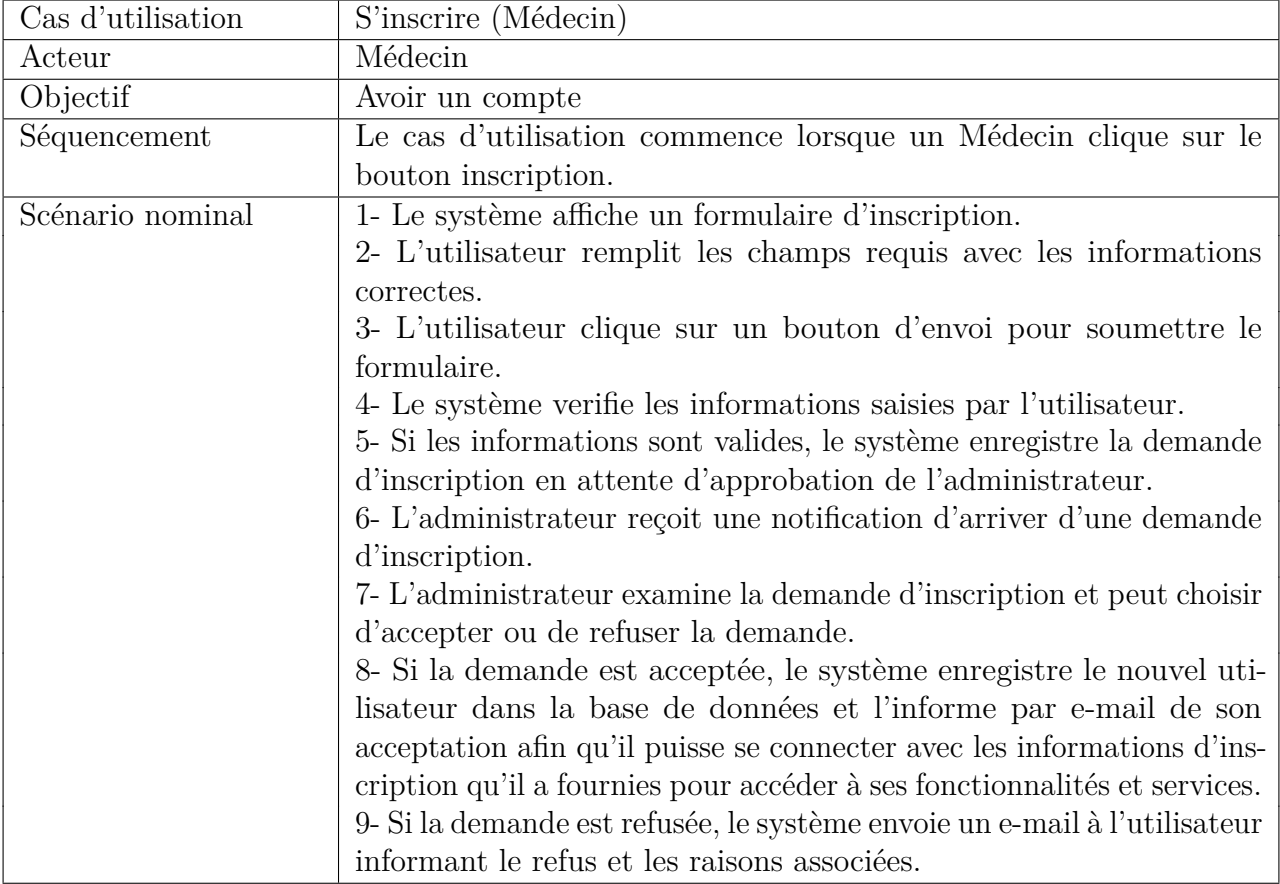

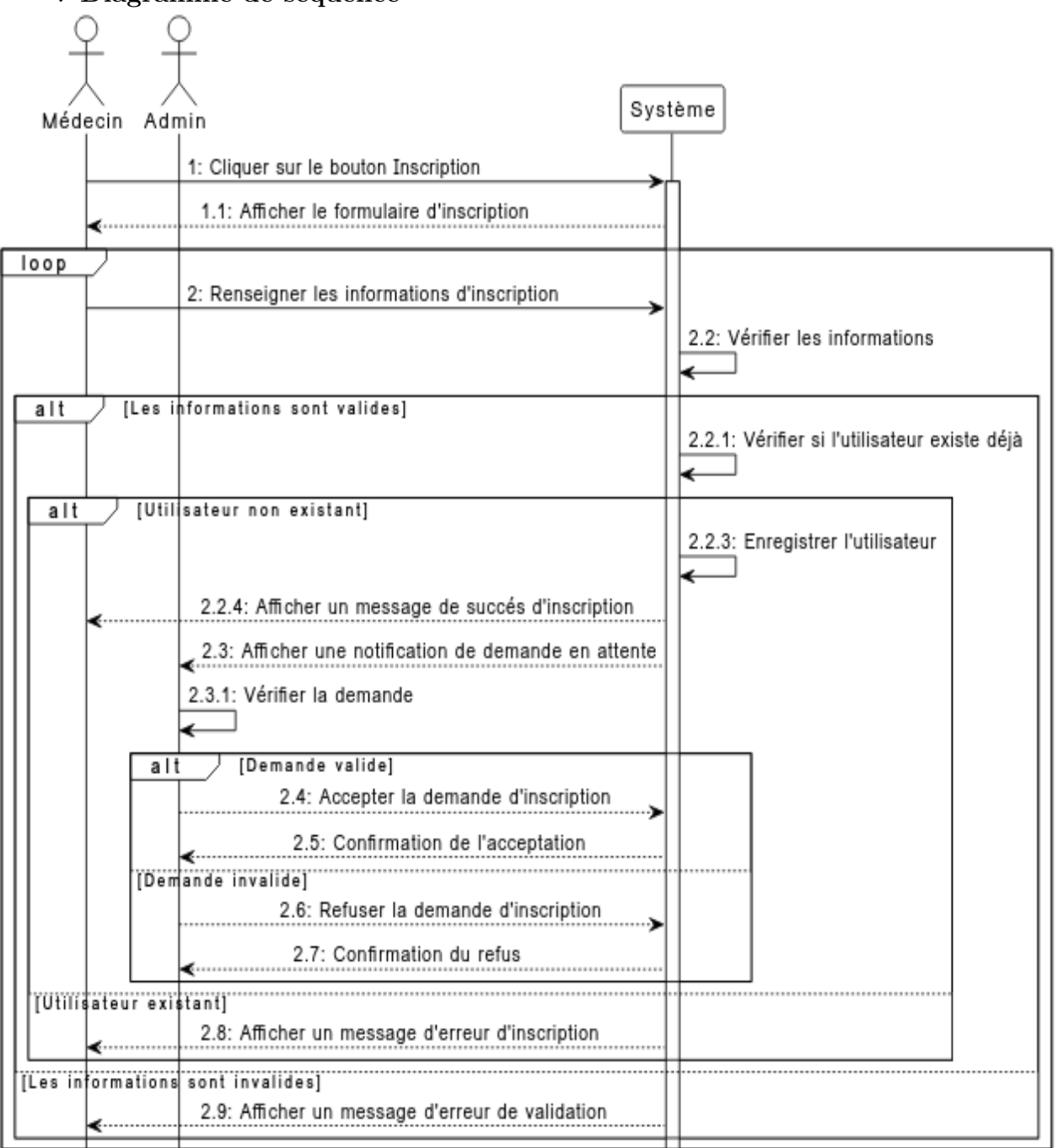

#### ❖ **Diagramme de séquence**

<span id="page-24-1"></span>Figure 2.6 – Diagramme de séquence du cas d'utilisation «S'inscrire (Médecin)»

### <span id="page-24-0"></span>**2.6.4 Diagramme de séquence du cas d'utilisation «Rechercher des médecins»**

Le **tableau 2.5** contient une description du diagramme de séquence relatif au cas d'utilisation "Rechercher des médecins", qui est illustré dans la **figure 2.7**.

<span id="page-25-2"></span>

| Cas d'utilisation | Rechercher des médecins                                                 |  |
|-------------------|-------------------------------------------------------------------------|--|
| Acteur            | Visiteur et Patient                                                     |  |
| Objectif          | Recherche des médecins                                                  |  |
| Séquencement      | Le cas d'utilisation commence lorsqu'un visiteur ou un patient          |  |
|                   | souhaite obtenir des informations sur un médecin.                       |  |
| Scénario nominal  | 1- Le système affiche un formulaire de recherche avec des champs        |  |
|                   | tels que la spécialité médicale, la localisation, le nom du médecin.    |  |
|                   | 2- L'utilisateur sélectionne les critères de recherche appropriés et    |  |
|                   | clique sur un bouton de recherche.                                      |  |
|                   | 3- Le système interroge la base de données pour trouver les médecins    |  |
|                   | correspondant aux critères de recherche sélectionnés puis les afficher. |  |
|                   | 4- L'utilisateur peut parcourir les résultats de la recherche.          |  |

Table 2.5 – Tableau descriptif du cas d'utilisation «Rechercher des médecins»

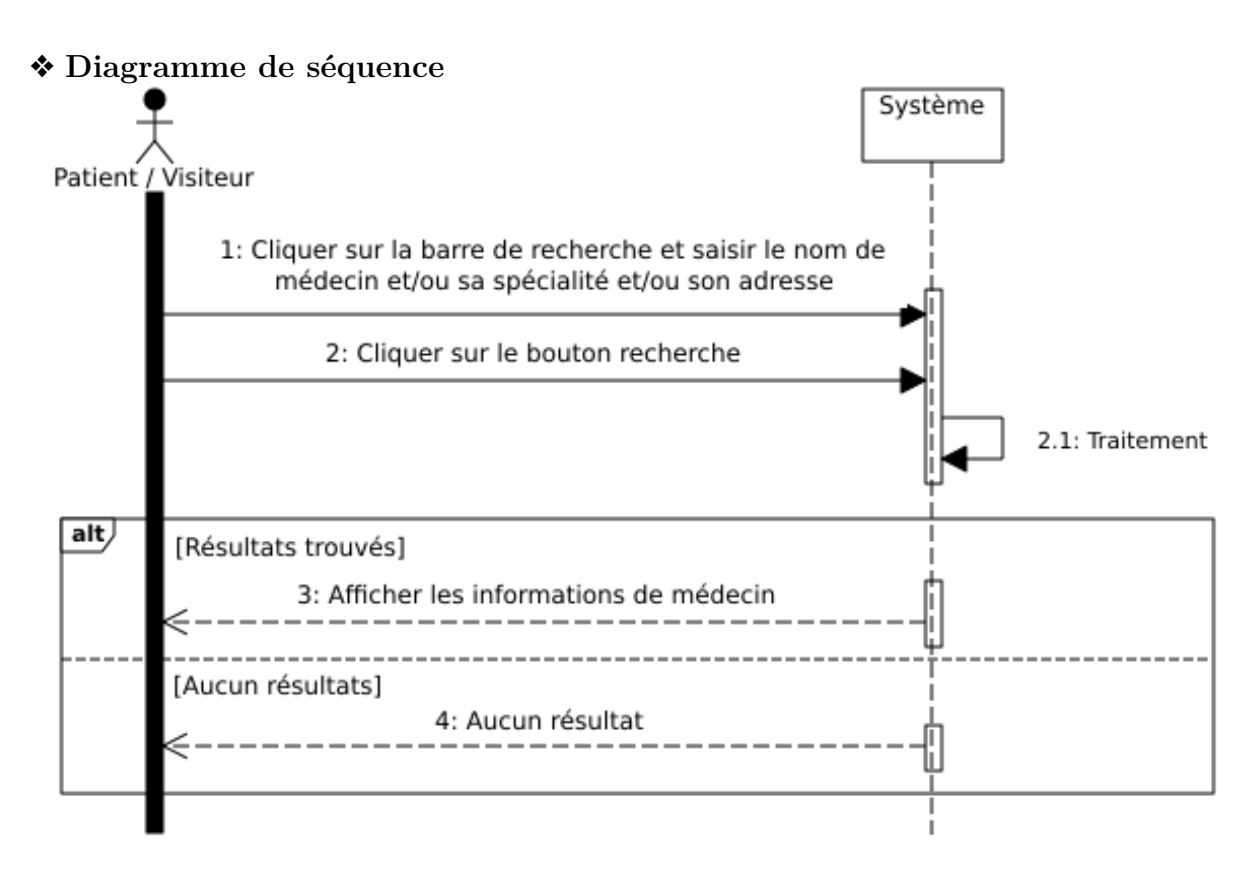

<span id="page-25-1"></span>Figure 2.7 – Diagramme de séquence du cas d'utilisation «Rechercher des médecins»

### <span id="page-25-0"></span>**2.6.5 Diagramme de séquence du cas d'utilisation «Prendre un RDV»**

Le **tableau 2.6** contient une description du diagramme de séquence relatif au cas d'utilisation "Prendre un RDV" qui est illustré dans la **figure 2.8**.

<span id="page-26-1"></span>

| Cas d'utilisation | Prendre un RDV                                                           |  |  |
|-------------------|--------------------------------------------------------------------------|--|--|
| Acteur            | Patient                                                                  |  |  |
| Objectif          | Prendre un RDV                                                           |  |  |
| Séquencement      | Le cas d'utilisation commence lorsqu'un patient souhaite Prendre         |  |  |
|                   | un RDV.                                                                  |  |  |
| Scénario nominal  | 1- Le patient sélectionne un médecin après la recherche.                 |  |  |
|                   | 2- Le système affiche les informations sur les disponibilités de consul- |  |  |
|                   | tation pour le médecin sélectionné.                                      |  |  |
|                   | 3- Le patient sélectionne un rendez-vous.                                |  |  |
|                   | 4- Le système affiche un message de confirmation de rendez-vous          |  |  |
|                   | avec les informations sur le rendez-vous, telles que la date, le nom     |  |  |
|                   | du médecin et l'adresse.                                                 |  |  |
|                   | 5- Le système envoie une notification ou un e-mail de confirmation       |  |  |
|                   | de rendez-vous à l'utilisateur.                                          |  |  |

Table 2.6 – Tableau descriptif du cas d'utilisation «Prendre un RDV»

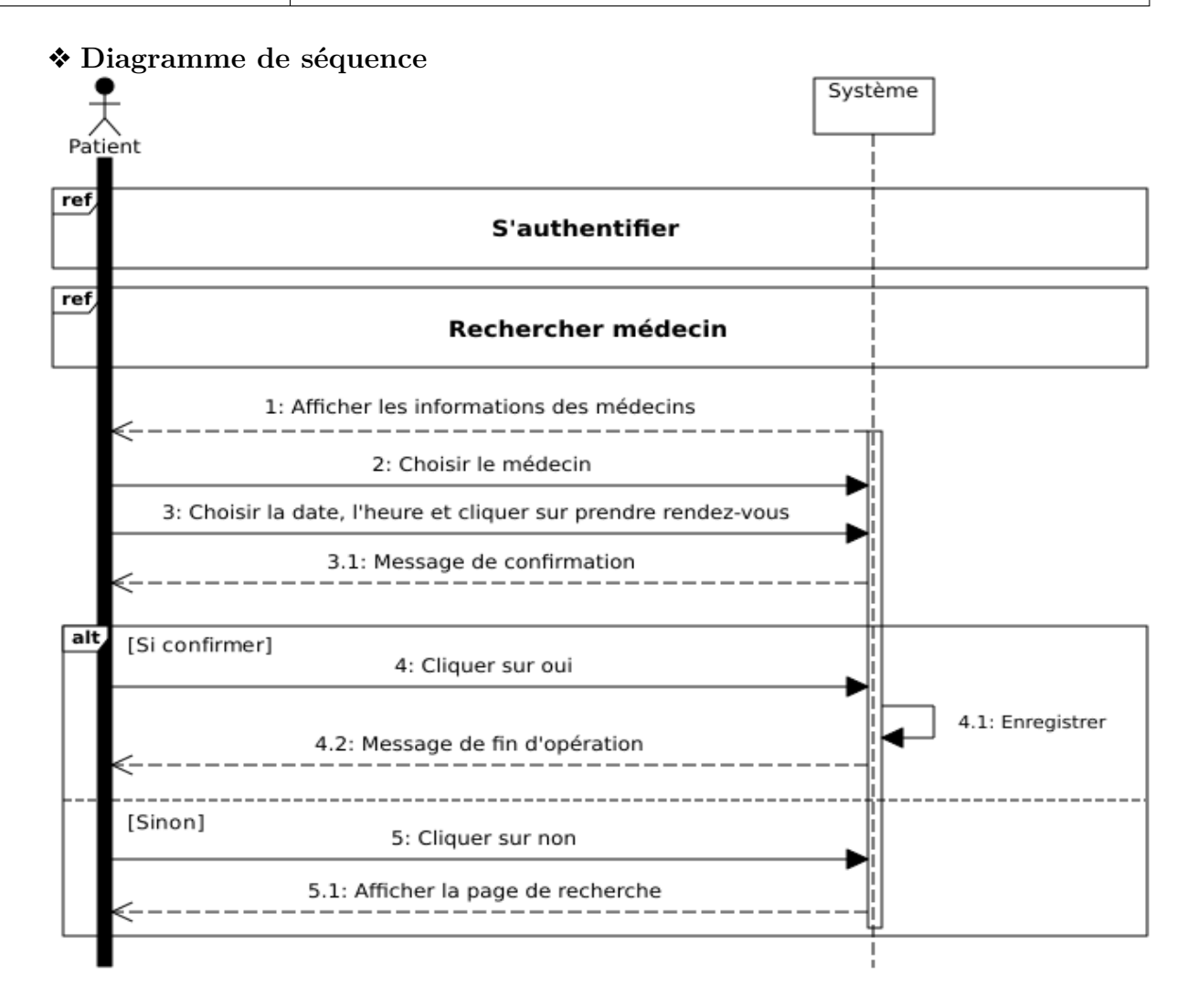

<span id="page-26-0"></span>Figure 2.8 – Diagramme de séquence du cas d'utilisation «Prendre un RDV»

## <span id="page-27-0"></span>**2.6.6 Diagramme de séquence du cas d'utilisation «gérer les RDV(s) par un médecin ou son assistant(e)»**

Le **tableau 2.7** contient une description du diagramme de séquence relatif au cas d'utilisation "gérer les RDV(s) par un médecin ou son assistant(e)", qui est illustré dans la **figure 2.9**.

<span id="page-27-1"></span>Table 2.7 – Tableau descriptif du cas d'utilisation «gérer les RDV(s) par un médecin ou son  $\text{assignment}(e)$ 

| Cas d'utilisation | Gérer les $RDV(s)$                                                       |  |  |
|-------------------|--------------------------------------------------------------------------|--|--|
| Acteur            | Médecin et assistant(e)                                                  |  |  |
| Objectif          | Gérer les $RDV(s)$ par un médecin ou son assistant(e)                    |  |  |
| Séquencement      | Le cas d'utilisation commence lorsqu'un médecin ou son assistant $(e)$   |  |  |
|                   | souhaite gérer les RDV.                                                  |  |  |
| Scénario nominal  | 1- Le médecin clique sur afficher les $RDV(s)$ .                         |  |  |
|                   | 2- Le système affiche la liste de tous les rendez-vous de médecin        |  |  |
|                   | pour le jour spécifié.                                                   |  |  |
|                   | 3- Le médecin ou assistant (e) peut choisir l'une des trois actions      |  |  |
|                   | suivantes : Consulter, ajouter, annuler.                                 |  |  |
|                   | 4- Si l'médecin ou assistant(e) choisit (ajouter ou annuler), le système |  |  |
|                   | affiche un message de confirmation pour lui indiquer que l'action a      |  |  |
|                   | été effectuée avec succès.                                               |  |  |
|                   | 5- Le médecin ou assistant (e) peut continuer à gérer ses rendez-vous    |  |  |
|                   | ou quitter la plateforme.                                                |  |  |

![](_page_28_Figure_2.jpeg)

### ❖ **Diagramme de séquence**

<span id="page-28-0"></span>Figure 2.9 – Diagramme de séquence du cas d'utilisation «gérer les RDV(s) par un médecin»

## <span id="page-29-0"></span>**2.6.7 Diagramme de séquence du cas d'utilisation «gérer le dossier médical»**

Le **tableau 2.8** contient une description du diagramme de séquence relatif au cas d'utilisation "gérer le dossier médical", qui est illustré dans la **figure 2.10**.

![](_page_29_Picture_116.jpeg)

<span id="page-29-1"></span>![](_page_29_Picture_117.jpeg)

![](_page_30_Figure_2.jpeg)

<span id="page-30-0"></span>Figure 2.10 – Diagramme de séquence du cas d'utilisation «gérer le dossier médical»

## <span id="page-31-0"></span>**2.7 Conclusion**

Dans ce chapitre, nous avons identifié les acteurs clés qui interagiront avec notre système e-santé. Ensuite, nous avons élaboré le diagramme de contexte pour visualiser les interactions du système avec son environnement. Nous avons également exposé et décrit les exigences auxquelles notre système doit répondre en utilisant les diagrammes de cas d'utilisation et de séquence.

Cette étape nous a permis de mieux comprendre les besoins afin de démarrer la conception de notre plateforme dans le chapitre suivant.

## <span id="page-32-0"></span>**Chapitre 3**

## **Analyse du domaine et conception**

## <span id="page-32-1"></span>**3.1 Introduction**

Après l'analyse des besoins, nous arrivons à l'étape de la conception qui constitue une étape primordiale dans la réalisation des projets informatiques. Dans ce chapitre, nous présenterons notre conception en utilisant le diagramme de séquence

détaillé et le diagramme de classe.

## <span id="page-32-2"></span>**3.2 Diagramme de séquence détaillé**

Le diagramme de séquence détaillé sert à représenter graphiquement les interactions entre différents objets dans un système informatique. Il permet de visualiser comment les objets échangent des messages dans un ordre temporel précis [\[8\]](#page-64-8).

Dans ce diagramme, nous allons utiliser trois types de classes :

**La classe d'interface :** elle permet l'interaction entre l'application et les utilisateurs. Elle est représentée par le schéma suivant :

**La classe de contrôle :** elle contient les traitements de l'application et assure la transition entre les classes d'interface et les classes entités. Elle est représentée par le schéma suivant :

**La classe entité :** elle représente les objets métiers qui conservent les informations après l'exécution d'un cas d'utilisation particulier. Elles sont généralement enregistrées dans une base de données. Elle est représentée par le schéma suivant :

![](_page_32_Figure_11.jpeg)

![](_page_32_Picture_12.jpeg)

![](_page_32_Picture_13.jpeg)

## <span id="page-33-0"></span>**3.2.1 Diagramme de séquence détaillé du cas d'utilisation « S'authentifier »**

L'authentification est essentielle pour assurer la sécurité de l'application. Chaque utilisateur devra s'authentifier pour pouvoir exécuter ses tâches en toute sécurité.

![](_page_33_Figure_4.jpeg)

<span id="page-33-1"></span>Figure 3.1 – Diagramme de séquence détaillé du cas d'utilisation « S'authentifier »

## <span id="page-34-0"></span>**3.2.2 Diagramme de séquence détaillé du cas d'utilisation «Prendre un RDV»**

Dès que l'authentification est effectuée, le patient est autorisé à planifier un rendez-vous.

![](_page_34_Figure_4.jpeg)

<span id="page-34-1"></span>Figure 3.2 – Diagramme de séquence détaillé du cas d'utilisation «Prendre un RDV»

## <span id="page-35-0"></span>**3.3 Diagramme de classe**

Le diagramme de classes est considéré comme l'un des diagrammes les plus importants en programmation orientée objet. C'est un outil de visualisation puissant qui permet aux développeurs de représenter graphiquement la structure des classes, les attributs et les méthodes de chaque classe, ainsi que les relations et les associations entre les différentes classes dans un système informatique [\[9\]](#page-64-9).

![](_page_35_Figure_4.jpeg)

![](_page_35_Figure_5.jpeg)

<span id="page-35-1"></span>Figure 3.3 – Diagramme de classe

## <span id="page-36-0"></span>**3.4 Dictionnaire des données**

<span id="page-36-1"></span>Nous détaillons chaque attribut de notre diagramme de classe dans le **tableau 3.1** pour mieux comprendre la signification de chacun.

| Classe      | Responsabilité                       | Attribut                             |                            |                                  |
|-------------|--------------------------------------|--------------------------------------|----------------------------|----------------------------------|
|             |                                      | Désignation<br>Signification         |                            | <b>Type</b>                      |
| Utilisateur | Cette<br>classe                      | id user                              | Identifiant unique.        | uuid                             |
|             | stocke les infor-                    | nom                                  | Nom de l'utilisateur.      | chaine<br>de                     |
|             | mations relatives                    |                                      |                            | caractère                        |
|             | à un utilisateur                     | prénom                               | prénom de l'utilisa-       |                                  |
|             | du système.                          |                                      | teur.                      | caractère                        |
|             |                                      | Adresse e-mail de l'uti-<br>add mail |                            | chaine de                        |
|             |                                      | lisateur.                            |                            | caractère                        |
|             |                                      | m_pass                               | Mot de passe de l'utili-   | chaine de                        |
|             |                                      |                                      | caractère<br>sateur.       |                                  |
|             |                                      | $date$ _insc                         | Date d'inscription de      | date                             |
|             |                                      |                                      | l'utilisateur.             |                                  |
| Patient     | Cette<br>$\overline{\text{classes}}$ | $add_p$                              | Adresse exacte du pa-      | chaine<br>$\mathrm{d}\mathrm{e}$ |
|             | stocke les infor-                    |                                      | tient                      | caractère                        |
|             | mations relatives                    | commune_p                            | La commune dans la-        | chaine de                        |
|             | à un patient du                      |                                      | quelle le patient réside.  | caractère                        |
|             | système.                             | wilaya_p                             | La wilaya dans laquelle    | chaine de                        |
|             |                                      |                                      | le patient réside.         | caractère                        |
|             |                                      | n tel                                | Numéro de téléphone        |                                  |
|             |                                      |                                      | du patient.                |                                  |
|             |                                      | date_naiss                           | Date de naissance du       | date                             |
|             |                                      |                                      | patient.                   |                                  |
|             |                                      | lieu_naiss                           | Lieu de naissance du       | chaine<br>$\mathrm{d}\mathrm{e}$ |
|             |                                      |                                      | patient.                   | caractère                        |
|             |                                      | Genre                                | Genre du patient.          | chaine de                        |
|             |                                      |                                      |                            | caractère                        |
|             |                                      | Statut fam                           | Le statut familial du      | chaine de                        |
|             |                                      |                                      | patient.                   | caractère<br>chaine<br>de        |
|             |                                      | g_sanguin                            | Groupe sanguin du pa-      |                                  |
|             |                                      |                                      | tient.                     |                                  |
|             |                                      | <b>NSS</b>                           | Le numéro de sécurité      |                                  |
|             |                                      |                                      | sociale du patient.        | caractère                        |
|             |                                      | profession_p                         | La profession du pa-       | chaine<br>$\mathrm{d}\mathrm{e}$ |
|             |                                      |                                      | tient.                     | caractère                        |
| Admin       | Cette<br>classe                      | $\text{statut}\_\text{ad}$           | Représente l'état de       | boolean                          |
|             | stocke les infor-                    | compte de l'adminis-                 |                            |                                  |
|             | mations relatives                    |                                      | trateur. S'il est actif ou |                                  |
|             | l'administra-<br>à                   |                                      | bloqué.                    |                                  |
|             | teur.                                |                                      |                            |                                  |

Table 3.1 – Description des attributs du diagramme de classe

![](_page_37_Picture_317.jpeg)

![](_page_38_Picture_332.jpeg)

![](_page_39_Picture_248.jpeg)

![](_page_40_Picture_266.jpeg)

## <span id="page-40-0"></span>**3.5 Le passage au schéma relationnel**

Le schéma relationnel est un modèle logique de données qui définit la façon dont les données du diagramme de classe sont représentées dans une base de données [\[10\]](#page-64-10).

Dans ce qui suit, nous allons convertir notre diagramme de classe en schéma relationnel en respectant les règles de conversion.

**établissements de santé** (**id\_etab**, nom\_etab, add\_etab, com\_etab, wilaya\_etab, desc\_etab)

**Utilisateur** ( **id\_user**, nom, prénom, add\_mail, m\_pass, date\_insc)

**Admin** ( **id\_admin**,statut\_ad, **id\_user#**)

**Assistant** ( **id\_Assi**, fonction\_ass, **id\_Med#**, **id\_user#**)

**Patient** ( **id\_pat**, add\_p, commune\_p, wilaya\_p, date\_naiss, lieu\_naiss, Genre, n\_tel, Statut\_fam, NSS, g\_sanguin, profession, **id\_user#**)

**Médecin** ( **id\_user**, Genre, spe\_m, desc\_m, N\_CNI, N\_agrement, documentCNI, DocumentAGRIM, statut\_comp, **id\_user#**)

**Notification** (**id\_not**, date\_not, heure\_not, msg\_not, statut\_lec, **id\_pat#**)

**InfoContacte** (**id\_cont**, type\_con, val\_cont, **id\_med#**, **id\_etab#**)

**Abonnement** (**id** abonn,prix abonn, date deb, date fin, statut abonn, **id**  $\text{med#}$ )

**Horaire** (**id** hor, journee tr, heure ouv, heure fer, lieu trav, **id** med $#$ )

**Indisponibilité** (**id\_indi**, jour\_deb, jour\_fin, **id\_med#**)

**InformationsMédicales** (**id\_info**, type\_info, desc\_info, **id\_pat#**)

**Ordonnance** (**id\_ord**, date\_ord, text, **id\_med#**, **id\_pat#**)

**Médicaments** (**id\_medi**, nom\_medi, dosage, durée, instruction, **id\_ord#**)

**Rendez-vous** (**id\_RDV**, dateRDV, heureRDV, statutRDV, **id\_med#**, **id\_pat#**)

**visiteMed** (**id\_vis**, type, date\_vis, heure\_vis, note, diagnostique, traitement, **id\_med#**, id  $pat#$ 

**AffecterMedecinEtab** (**id\_user, id\_etab**)

## <span id="page-41-0"></span>**3.6 Conclusion**

Dans ce chapitre, nous avons abordé la conception approfondie de notre projet, en utilisant des outils tels que les diagrammes de séquence détaillés et le diagramme de classe.

Dans notre démarche de conception, nous avons également introduit un dictionnaire de données pour expliquer les attributs spécifiques de chaque classe dans le diagramme de classe. Cela nous a permis de garantir une compréhension claire des éléments constitutifs de notre système.

Dans le chapitre suivant, nous allons passer à l'étape de réalisation de notre projet. Nous utiliserons les outils et les technologies appropriés pour mettre en œuvre notre plateforme.

## <span id="page-42-0"></span>**Chapitre 4**

## **Réalisation**

## <span id="page-42-1"></span>**4.1 Introduction**

Dans ce chapitre, nous entamons la partie pratique, où nous allons présenter les outils et l'environnement de développement utilisés pour réaliser notre plateforme. Enfin, nous conclurons ce chapitre en exposant quelques interfaces de cette plateforme.

## <span id="page-42-2"></span>**4.2 Langages et environnement de développement**

Dans ce qui suit, nous allons lister les différentes technologies utilisées dans notre plateforme.

### <span id="page-42-3"></span>**4.2.1 Les langages et bibliothèques utilisés**

Dans le but de mettre en pratique les connaissances que nous avons déjà acquises, nous avons opté pour un ensemble de langages et de frameworks les plus couramment utilisés dans le monde professionnel.

- **HTML** : (HyperText Markup Language) est un langage de balisage utilisé pour structurer et formater le contenu des pages web. Il nous permet de décrire la structure d'un document en utilisant des balises qui définissent la fonction de chaque élément, tels que des titres, des paragraphes, des images, des liens hypertexte, des formulaires de saisie, et bien plus encore [\[11\]](#page-64-11).
- **CSS** : (Cascading Style Sheets) est un langage informatique côté client utilisé pour appliquer des styles et des mises en forme aux fichiers HTML ou XML. Il permet de séparer la présentation visuelle d'une page web de sa structure, en définissant des règles qui spécifient la manière dont les éléments HTML doivent être affichés à l'écran [\[12\]](#page-65-0).
- **TypeScript** : est un langage de programmation développé par Microsoft, qui repose sur la syntaxe de JavaScript tout en ajoutant des fonctionnalités supplémentaires. Il permet notamment de spécifier les types de données utilisés dans le code, ce qui permet de détecter plus facilement les erreurs de type lors de la compilation [\[13\]](#page-65-1).
- **React** : est un framework JavaScript open-source utilisé pour la création d'applications web interactives et dynamiques. Il permet aux développeurs de construire des interfaces

utilisateur modulaires et réutilisables en utilisant des composants. React est largement utilisé pour la création d'applications web à page unique(SPA) [\[14\]](#page-65-2).

- **Bootstrap** : est un framework CSS populaire utilisé pour développer des plateformes web réactives. Il fournit des outils puissants qui permettent de développer rapidement des interfaces utilisateur modernes et conviviales [\[15\]](#page-65-3).
- **MaterialUI** : est une bibliothèque de composants d'interface utilisateur pour React. Elle permet aux développeurs de créer des interfaces utilisateur élégantes et cohérentes [\[16\]](#page-65-4).
- **Java** : est un langage de programmation populaire et polyvalent utilisé pour créer des applications, des jeux et des logiciels pour diverses plateformes telles que les ordinateurs, les smartphones et les serveurs [\[17\]](#page-65-5).
- **Spring Boot** : est un framework Java utilisé pour développer des applications web. Il facilite la création d'API REST en fournissant un ensemble de fonctionnalités et de configurations par défaut [\[18\]](#page-65-6).
- **JHipster** : est un générateur d'application libre et open source utilisé pour développer rapidement des applications Web modernes.[\[19\]](#page-65-7).

### <span id="page-43-0"></span>**4.2.2 Le système de gestion des bases de données**

Dans le cadre de notre projet, nous avons choisi d'utiliser PostgreSQL comme système de gestion de bases de données, car il est reconnu pour sa stabilité, sa fiabilité, ses performances, sa sécurité et sa flexibilité. De plus, il est utilisé par de nombreuses grandes entreprises et organisations.

### <span id="page-43-1"></span>**4.2.3 Les outils de développement**

Nous avons choisi ces logiciels pour les services qu'ils proposent, car ils nous permettent d'accélérer la conception et le développement de notre plateforme.

- **PgAdmin :** est un client PostgreSQL open source multiplateforme, doté d'une interface graphique. Il est spécifiquement conçu pour l'administration des bases de données PostgreSQL [\[20\]](#page-65-8).
- **Visual Studio code :** est un éditeur de code open source léger et puissant, qui dispose d'un écosystème riche en extensions [\[21\]](#page-65-9).
- **Visual Paradigm :** il s'agit d'un logiciel de modélisation qui permet de représenter graphiquement les différentes structures et processus impliqués dans un projet informatique. Il est utilisé comme outil pour la conception et la documentation des systèmes d'information, et permet de visualiser les relations entre les différents éléments qui composent le projet [\[22\]](#page-65-10).

## <span id="page-44-0"></span>**4.3 Interface de la plateforme**

Dans ce qui suit, nous présentons quelques interfaces de notre plateforme.

### <span id="page-44-1"></span>**4.3.1 Les interfaces de portail patient**

### ❖ **Interface d'acceuil**

Dans la **figure 4.1** nous pouvons observer l'interface d'accueil des patients, où ils ont la possibilité de rechercher un médecin et decovrir les différents services proposés par notre plateforme.

![](_page_44_Picture_7.jpeg)

![](_page_45_Picture_2.jpeg)

## **ÊTES-VOUS PRATICIEN?**

Notre site est la solution à tous les défis auxquels les médecins sont confrontés au quotidien dans leur pratique. Nous offrons des outils complets pour la gestion des rendez-vous, des dossiers médicaux, des plannings et des ordonnances.

Notre plateforme est facile à utiliser et a été spécifiquement conçue pour vous aider à optimiser votre travail et à améliorer la qualité des soins que vous offrez à vos patients. Nous vous invitons à rejoindre notre communauté de médecins satisfaits et à découvrir par vous-même les avantages de notre solution.

![](_page_45_Figure_7.jpeg)

<span id="page-45-0"></span>Figure 4.1 – Acceuil "portail patient"

#### ❖ **Interface de recherche des médecins**

Les **figures 4.2 et 4.3** illustrent la liste des médecins, où l'on peut obtenir plus d'informations sur chaque praticien et prendre rendez-vous.

![](_page_46_Picture_4.jpeg)

Figure 4.2 – Liste des médecins

<span id="page-46-1"></span><span id="page-46-0"></span>![](_page_46_Picture_6.jpeg)

Figure 4.3 – Formulaire de prise de rendez-vous

#### ❖ **Interface mes rendez-vous**

La **figure 4.4** nous pouvons observer l'interface "Mes rendez-vous" qui permet aux patients de consulter leurs rendez-vous et d'imprimer le ticket correspondant.

![](_page_47_Picture_4.jpeg)

Figure 4.4 – Liste des rendez-vous

#### <span id="page-47-0"></span>❖ **Interface du dossier médical**

Dans les **figures 4.5 et 4.6** on peut observer l'interface du dossier médical personnel de l'utilisateur, où celui-ci peut accéder à différentes informations telles que ses antécédents médicaux, l'historique de ses visites médicales, les résultats des examens ainsi que d'autres données pertinentes.

| <b>ADA</b> SA                                                                                                    | A E<br>▲ Accueil ■ Etablissement ● Docteur |
|----------------------------------------------------------------------------------------------------|--------------------------------------------|
| <b>Informations Médicales</b>                                                                                                    | <b>Consultations Médicales</b>             |
| Allergie alimentaire<br>Le patient présente une réaction allergique sévère lorsqu'il consomme des noix                                                                         | Λ                                          |
| Diabète de type 2                                                                                                    | Λ                                          |
| Le patient a été diagnostiqué avec un diabète de type 2. Cela signifie que son corps ne produit pas suffisamment d'insuline ou n'utilise pas efficacement l'insuline produite. |                                            |

FIGURE  $4.5$  – Informations médicaux

<span id="page-48-0"></span>![](_page_48_Picture_29.jpeg)

<span id="page-48-1"></span>FIGURE  $4.6$  – Visites médicales

### <span id="page-49-0"></span>**4.3.2 Les interfaces de portail médecin**

### ❖ **Interface d'acceuil**

Dans la **figure 4.7** nous pouvons observer l'interface d'accueil des médecins, où ils ont la possibilité de visualiser les services proposés par notre plateforme.

![](_page_49_Picture_5.jpeg)

![](_page_49_Picture_6.jpeg)

### **ÊTES-VOUS PATIENT?**

Notre plateforme propose une gamme complète de services pour les patients. Grâce à notre système de **prise de rendez-vous en ligne**, la planification des consultations médicales est simplifiée. De plus, notre moteur de recherche intuitif permet aux patients de trouver rapidement des médecins et des hôpitaux<br>proches de chez eux, en fonction de spécialités médicales spécifiques. Enfin, notre service permet un accès facile aux dossiers médicaux en ligne des patients. service permet **un acces raciie aux dossiers medicaux** en ligne des patients<br>Nous nous engageons à rendre le parcours de soins des patients plus pratique,<br>transparent et axé sur leur bien-être.

<span id="page-49-1"></span>![](_page_49_Figure_10.jpeg)

### ❖ **Interface d'inscription du médecin**

Dans la **figure 4.8** on peut observer l'interface d'inscription dédiée aux médecins. Cette interface permet aux praticiens de fournir les informations requises pour créer un compte, afin que l'administrateur puisse examiner leurs demandes en conséquence.

![](_page_50_Picture_59.jpeg)

Figure 4.8 – Formulaire d'inscription a plusieurs étapes

### <span id="page-50-0"></span>❖ **Interface des rendez-vous**

La **figure 4.9** illustre l'interface permettant d'ajouter un rendez-vous pour les patients non inscrits dans notre plateforme.

![](_page_50_Picture_60.jpeg)

<span id="page-50-1"></span>Figure 4.9 – Interface d'ajout d'un rendez-vous

Dans la **figure 4.10** on peut observer la liste des rendez-vous prévus pour la journée en cours.

| $\equiv$                            |                       |                     |       |        |             |  |
|-------------------------------------|-----------------------|---------------------|-------|--------|-------------|--|
| g,                                  |                       | Rendez-vous de jour |       |        | Statistique |  |
| 23                                  | Liste des rendez-vous |                     |       |        |             |  |
| $\blacksquare$                      | Numéro                | Jour                | Heur  | Passer | Annuler     |  |
| $\blacksquare$<br>$\Box$            | N°0916                | 2023-06-01          | 09:16 | Ø      | $\oslash$   |  |
|                                     |                       |                     |       |        |             |  |
| $\pmb{\Theta}$<br>$\mathord{\circ}$ |                       |                     |       |        |             |  |
|                                     |                       |                     |       |        |             |  |
| $\ddot{\phantom{1}}$                |                       |                     |       |        |             |  |
|                                     |                       |                     |       |        |             |  |
|                                     |                       |                     |       |        |             |  |
|                                     |                       |                     |       |        |             |  |

<span id="page-51-0"></span>Figure 4.10 – La liste des rendez-vous prévus pour la journée en cours

Dans la **figure 4.11** nous pouvons observer l'interface qui présente la liste de tous les rendez-vous planifiés.

![](_page_51_Picture_50.jpeg)

<span id="page-51-1"></span>FIGURE  $4.11$  –  ${\it La}$  liste de tous les rendez-vous

### ❖ **Interface planing médecin**

Les **figures 4.12 et 4.13** illustrent respectivement la liste des congés et des heures de travail, accompagnées de formulaires d'ajout.

![](_page_52_Picture_60.jpeg)

Figure 4.12 – Gestion des congés

<span id="page-52-1"></span>

| $\equiv$              |                            |                    |           |                      |                          |
|-----------------------|----------------------------|--------------------|-----------|----------------------|--------------------------|
| 51                    |                            | Congés et absences |           |                      | Heurs de travail         |
| РC                    |                            |                    |           |                      |                          |
| Щ.                    | Jours                      |                    |           |                      | $\overline{\phantom{a}}$ |
| 量<br>Ξ                | Heure de début<br>01:19 PM |                    |           | Heur fin<br>01:19 PM |                          |
| $\boldsymbol{\Theta}$ |                            |                    |           |                      | Ajouter                  |
| O                     | C supprimer avec succès    |                    |           |                      |                          |
| G                     | Jours                      | Ouverture          | Fermeture | Lieu                 | Supprimer                |
|                       | Dimanche                   | 08:00              | 12:00     | dans ma cabine       | Ē                        |
|                       | Dimanche                   | 13:00              | 16:00     | dans ma cabine       | E                        |
|                       |                            |                    |           |                      |                          |

Figure 4.13 – Gestion des heures de travail

### <span id="page-52-2"></span><span id="page-52-0"></span>**4.3.3 Les interfaces de dashboard admin**

#### ❖ **Interface de gestion des demandes d'inscription des médecins**

Les **figures 4.14 et 4.15** montrent la liste des demandes d'inscription, offrant à l'administrateur la possibilité d'examiner les informations fournies par les médecins souhaitant

s'inscrire. L'administrateur peut prendre une décision en acceptant ou en refusant la demande d'inscription d'un médecin avec un simple clic.

![](_page_53_Picture_46.jpeg)

![](_page_53_Figure_4.jpeg)

<span id="page-53-0"></span>![](_page_53_Picture_47.jpeg)

Figure 4.15 – Plus d'informations sur une demande

#### <span id="page-53-1"></span>❖ **Interface de gestion des abonnements des médecins**

Dans les **figures 4.16 et 4.17** on peut voir la liste des abonnements accompagnée d'une barre de recherche, ainsi que le formulaire permettant d'ajouter un nouvel abonnement.

![](_page_54_Picture_49.jpeg)

![](_page_54_Figure_3.jpeg)

<span id="page-54-1"></span>![](_page_54_Picture_50.jpeg)

Figure 4.17 – Formulaire d'ajout d'un abonnement

## <span id="page-54-2"></span><span id="page-54-0"></span>**4.4 Conclusion**

Dans ce chapitre, nous avons présenté les aspects pratiques liés à la réalisation de notre plateforme, notamment les langages et les outils de développement avec lesquels nous avons élaboré notre application. Par la suite, nous avons pris le temps de détailler certaines interfaces cruciales de notre plateforme.

Ces illustrations visuelles ont été présentées afin d'offrir une meilleure compréhension de l'expérience utilisateur et de mettre en évidence les fonctionnalités essentielles fournies par notre application.

## <span id="page-55-0"></span>**Conclusion générale**

Pendant notre stage chez Tech-Instinct, nous avons acquis des compétences professionnelles essentielles en programmation, ainsi qu'une maîtrise pratique des outils et langages couramment utilisés dans le secteur. Ces connaissances nous ont permis de répondre de manière efficace à la problématique qui consiste à renforcer la relation entre le patient et le médecin, tout en facilitant leur travail.

Nous avons également eu l'occasion de nous familiariser avec le domaine professionnel dans lequel opère Tech-Instinct. Cela nous a permis de mieux comprendre les besoins et les attentes des clients, ainsi que les défis auxquels les entreprises de développement sont confrontées.

Au cours de notre projet, nous avons pu mettre en place plusieurs objectifs importants, tels que :

- La recherche des praticiens et des établissements de santé.
- La mise en place d'un système de prise et de gestion des rendez-vous.
- Le partage des dossiers médicaux des patients.
- La rédaction et la consultation des dossiers médicaux des patients par rapport aux praticiens.

- La planification des heures de travail et des congés, ainsi que la déclaration des absences pour les médecins.

- La création d'un espace administrateur, en intégrant les statistiques.

Bien que notre projet n'ait pas encore été finalisé, nous reconnaissons que le développement d'une plateforme est un processus continu. Nous prévoyons donc d'améliorer la sécurité des données en mettant en place des mesures solides, telles que l'authentification à deux facteurs et le chiffrement des données. Nous envisageons également de développer des applications mobiles pour compléter notre plateforme existante. En outre, nous souhaitons ajouter des fonctionnalités telles que la rédaction des ordonnances, la recherche des pharmacies et établir un contact direct entre le médecin, les centres d'analyse et d'imagerie, afin d'améliorer notre projet et offrir des services plus complets et pratiques pour les utilisateurs.

De plus, nous prévoyons d'investir dans l'intelligence artificielle pour améliorer les fonctionnalités de notre plateforme. Par exemple, en utilisant des algorithmes d'intelligence artificielle et en connectant des dispositifs portables tels que des smartwatches, nous pourrons surveiller en temps réel l'état de santé des patients, ce qui permettra une détection précoce des problèmes de santé et une intervention rapide si nécessaire.

## <span id="page-56-0"></span>**Annexe**

## <span id="page-56-1"></span>**.1 Annexe 01 : Identité visuelle et graphique**

Dans cette annexe, nous présentons les logos ainsi que la palette de couleurs de notre plateforme. Ces éléments ont été soigneusement conçus pour représenter l'identité visuelle de notre plateforme.

Le nom de la plateforme est TADAWSA. Il est extrait de la langue amazighe et signifie plusieurs choses : "la force", "la santé" et "la guérison".

### <span id="page-56-2"></span>**.1.1 Logo**

<span id="page-56-3"></span>Voici le logo de notre plateforme "TADAWSA" et qui utilise des couleurs du secteur médical :

<span id="page-56-4"></span>![](_page_56_Picture_6.jpeg)

Figure 19 – Favicon

### <span id="page-57-0"></span>**.1.2 Palette de couleurs**

Voici notre palette de couleurs :

![](_page_57_Figure_2.jpeg)

Figure 20 – Palette de couleurs

## <span id="page-57-3"></span><span id="page-57-1"></span>**.2 Annexe 02 : Les résultats des sondages**

Le présent annexe expose les résultats de deux sondages menés dans le cadre de notre étude de besoins visant à créer une plateforme de e-santé en Algérie. Ces sondages ont été réalisés à l'aide de l'outil "Google Forms" et ont été adressés à l'ensemble des membres de la société ainsi qu'aux professionnels de la santé. Les données ont été recueillies entre le 25 octobre 2022 et le 5 janvier 2023 auprès d'un échantillon de 210 personnes pour le premier sondage et de 11 professionnels de santé pour le second.

Les résultats de ces sondages apportent des informations complémentaires à l'étude de besoins exposée dans le chapitre 1.

### <span id="page-57-2"></span>**.2.1 Le sondage 01**

Le premier sondage que nous avons réalisé était destiné aux membres de la société, dans le but de mieux comprendre leurs besoins. Nous vous invitons à le consulter en suivant le lien suivant [https://forms.gle/ugAEYquNodakYhA8A.](https://forms.gle/ugAEYquNodakYhA8A)

Dans ce qui suit, nous allons présenter les résultats des questions posées dans ce sondage.

### **Question 1**

#### Avez-vous déjà entendu parler des plateformes de e-santé ?

210 réponses

![](_page_58_Figure_3.jpeg)

Dans le cas où la réponse est "*oui*", le questionnaire sera suivi par ces deux questions :

**Question A : les quelles ?** Les réponses qui sont revenues le plus souvent étaient :

- sihhatech.com
- dzDOC
- doctolib
- biogroupe.fr

Cependant, il est à noter que ces deux dernières plateformes sont d'origine européenne.

**Question B : Que souhaitez-vous ajouter à cette plateforme ?** Les réponses les plus fréquentes étaient :

- Localisation difficile
- Une version algérienne de la plateforme
- Dossier médical

Pour l'autre cas où la réponse est **"***non***"** , il sera suivi par ces questions :

### **Question A**

Serait-il plus facile pour vous de prendre un rendez-vous sur internet ou par téléphone, plutôt que de se déplacer sur place ? 192 réponses Prendre un rendez-vous sur internet Se déplacer pour prendre un rendezvous  $7,3%$ 92,7%

### **Question B**

#### Trouvez-vous des difficultés pour localiser un cabinet médical ou un hôpital ?

192 réponses

![](_page_59_Figure_6.jpeg)

### **Question C**

#### Vous arrive-t-il d'oublier votre rendez-vous médical ?

192 réponses

![](_page_60_Figure_3.jpeg)

### **Question D**

Votre médecin n'est pas au courant de toutes les informations essentielles sur votre santé ? Afin d'éviter de tout lui raconter à chaque nouvelle visite, souhaitez-vous

partager votre dossier médical avec votre médecin ?

192 réponses

![](_page_60_Figure_8.jpeg)

### **Question E**

### Souhaitez-vous avoir une plateforme e-santé sécurisée qui répond à tous ces besoins et

à bien d'autres ?

192 réponses

![](_page_60_Figure_13.jpeg)

### <span id="page-61-0"></span>**.2.2 Le sondage 02**

**Question 1**

11 réponses

Le deuxième sondage que nous avons réalisé était destiné aux professionnels de santé dans le but de connaître leur insatisfaction envers les systèmes utilisés et de recueillir des informations sur le dossier médical des patients. Nous vous invitons à le consulter en suivant ce lien [https://forms.gle/TZtjNxgUYpSbtbyd8.](https://forms.gle/TZtjNxgUYpSbtbyd8)

Nous allons maintenant vous présenter les résultats des questions posées dans ce sondage, ci-après.

Avez-vous déjà utilisé une plateforme de gestion médicale?

# $\bullet$  Oui Non 90,9% 9,1%

S'il répond par l'affirmative, le sondage sera suivi par cette question :

### **Question A : Laquelle ?**

La seule réponse est : "Dr médical", qui est un logiciel de gestion pour cabinet médical.

Si la réponse à la première question est **"***non***"**, alors il répondra aux questions suivantes :

### **Question A**

Trouvez-vous des difficultés pour gérer vos rendez-vous ?

10 réponses

![](_page_62_Figure_3.jpeg)

### **Question B**

### Trouvez-vous des difficultés pour contacter vos patients ?

10 réponses

![](_page_62_Figure_7.jpeg)

### **Question C**

#### Souhaitez-vous automatiser l'édition des ordonnances ?

10 réponses

![](_page_62_Figure_11.jpeg)

### **Question D**

Souhaitez-vous avoir les dossiers médicaux de vos patients en un clic? Et en faciliter le partage avec vos confrères ?

10 réponses

![](_page_63_Figure_3.jpeg)

### **Question E**

### Souhaitez-vous avoir un logiciel qui vous facilite ces tâches ?

10 réponses

![](_page_63_Figure_7.jpeg)

### **Question F**

**Quelles sont les informations qui doivent apparaître dans un dossier médical ?** Les réponses les plus fréquentes étaient :

- Nom
- Prénom
- Âge
- Sexe
- Antécédents médicaux
- chirurgicaux
- le traitement actuel du patient
- les dates des rendez-vous

## <span id="page-64-0"></span>**Bibliographie**

- <span id="page-64-2"></span>[1] Ministère de la Santé. (s.d.). Dossier e-santé. [en ligne]. [Consulté le 22 novembre 2022]. Disponible sur : https ://solidarites-sante.gouv.fr/systeme-de-sante-et-medico-social/e-sante
- <span id="page-64-1"></span>[2] Google. (s.d.). Google Trends. [En ligne]. [Consulté le 22 novembre 2022]. Disponible sur : https ://trends.google.com/trends
- <span id="page-64-3"></span>[3] Google Forms. (s.d.). [En ligne]. [Consulté le 2 juin 2023]. Disponible sur : https ://www.google.com/intl/fr/forms/about/
- <span id="page-64-4"></span>[4] OpenClassrooms. (s.d.). Les acteurs en UML. [En ligne]. [Consulté le 08 janvier 2023]. Disponible sur : https ://openclassrooms.com/fr/courses/6269541-modelisez-une-applicationavec-uml/6373351-les-acteurs-en-uml
- <span id="page-64-5"></span>[5] Visual Paradigm. (s.d.). Qu'est-ce qu'un diagramme de contexte en UML ? [En ligne]. [Consulté le 08 janvier 2023]. Disponible sur : https ://www.visual-paradigm.com/guide/umlunified-modeling-language/what-is-context-diagram-in-uml/
- <span id="page-64-6"></span>[6] Laurent Audibert, P. (2006). UML 2 - De l'apprentissage à la pratique. Eyrolles.Chapitre 2 : Diagrammes de cas d'utilisation
- <span id="page-64-7"></span>[7] Roques, UML 2 - De l'apprentissage à la pratique. Eyrolles.
- <span id="page-64-8"></span>[8] Laurent Audibert, P. (2006). UML 2 - De l'apprentissage à la pratique. Eyrolles.Chapitre 7 : Diagrammes d'interaction
- <span id="page-64-9"></span>[9] Laurent Audibert, P. (2006). UML 2 - De l'apprentissage à la pratique. Eyrolles.Chapitre 3 : Diagramme de classe
- <span id="page-64-10"></span>[10] Base de données : le modèle relationnel. (s.d.). OpenClassrooms. [En ligne]. [Consulté le 03 février 2023]. Disponible sur : https ://openclassrooms.com/fr/courses/6971621-concevezvotre-site-web-avec-php-et-mysql/6971696-base-de-donnees-le-modele-relationnel
- <span id="page-64-11"></span>[11] W3Schools. (s.d.). HTML Tutorial. [En ligne]. [Consulté le 03 février 2023]. Disponible sur : https ://www.w3schools.com/html/
- <span id="page-65-0"></span>[12] World Wide Web Consortium. (2021). Cascading Style Sheets (CSS). [En ligne]. [Consulté le 03 février 2023]. Disponible sur : https ://www.w3.org/Style/CSS/specs.fr.html
- <span id="page-65-1"></span>[13] Microsoft. (2021). TypeScript. [En ligne]. [Consulté le 03 février 2023]. Disponible sur : https ://www.typescriptlang.org
- <span id="page-65-2"></span>[14] React Documentation. (s.d.). [En ligne]. [Consulté le 04 février 2023]. Disponible sur : https ://reactjs.org/docs/getting-started.html
- <span id="page-65-3"></span>[15] Bootstrap. (s.d.). Get Bootstrap. [En ligne]. [Consulté le 04 février 2023]. Disponible sur : https ://getbootstrap.com
- <span id="page-65-4"></span>[16] MUI. (s.d.). Material-UI Documentation. [En ligne]. [Consulté le 04 février 2023]. Disponible sur : https ://mui.com/getting-started/usage
- <span id="page-65-5"></span>[17] Oracle. (s.d.). Java. [En ligne]. [Consulté le 09 février 2023]. Disponible sur : https ://www.java.com/fr/
- <span id="page-65-6"></span>[18] Spring. (s.d.). Spring Boot Reference Guide. [En ligne]. [Consulté le 09 février 2023]. Disponible sur : https ://docs.spring.io/spring-boot/docs/current/reference/htmlsingle
- <span id="page-65-7"></span>[19] Tout savoir sur JHipster ! (s.d.). [En ligne]. [Consulté le 10 février 2023]. Consultable à l'adresse : https ://www.processindustries.fr/tout-savoir-sur-jhipster/
- <span id="page-65-8"></span>[20] BG Admin. (s.d.). [En ligne]. [Consulté le 11 février 2023]. Disponible sur : https ://www.pgadmin.org/
- <span id="page-65-9"></span>[21] Microsoft. (s.d.). Visual Studio Code Documentation. [En ligne]. [Consulté le 11 février 2023]. Disponible sur : https ://code.visualstudio.com/docs
- <span id="page-65-10"></span>[22] Visual Paradigm. (s.d.). Visual Paradigm. [En ligne]. [Consulté le 11 février 2023]. Disponible sur : https ://www.visual-paradigm.com/

## Agezzul

Asenfar-a n taggara n temsirt yettnadi ad d-yawi agerdas n Master deg Atwal Aselkim. Isswi-s d asnulfu n yiwen usebter n tezmert i wumi sawalen TADAWSA akken ad iseggem tudert n imudan s usehhel asebded n umsizwer akked d usnerni n usehher n idlisen n tmesbaniyin.

iw demne uselkem akken ilaq, nessexdem-d teknolowiyin timaynutin deg usnulfu-ines.

awalen isura : Tadawsa t-amdant, UP, UML, Spring Boot, React.js, PostgreSQL.

## Résumé

Ce projet de fin d'étude a pour but d'obtenir un diplôme de Master professionnel en Génie Logiciel. L'objectif principal est de concevoir et réaliser une plateforme e-santé appelée TADAWSA, qui permet d'améliorer la vie des patients en facilitant la prise de rendez-vous médicaux et en optimisant la gestion des dossiers médicaux. Pour atteindre cet objectif, nous avons choisi d'adopter la méthode de développement UP (Unified Process).

Pour garantir le bon fonctionnement de la plateforme, nous avons utilisé des technologies modernes lors de sa mise en œuvre.

Mots clés : e-santé, UP, UML, Spring Boot, React.js, PostgreSQL.

## Abstract

This final project aims to obtain a professional Master's degree in Software Engineering. Its objective is to design and develop an e-health platform called TADAWSA, which facilitates appointment scheduling and medical record management. To achieve this goal, we have chosen to adopt the Unified Process (UP) development methodology.

To ensure the platform functions effectively, we have incorporated advanced technologies during its development and implementation.

Keywords : E-health, UP, UML, Spring Boot, React.js, PostgreSQL.